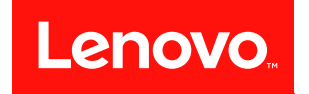

# **ThinkSystem ST50 设置指南**

**机器类型:7Y48 和 7Y49**

在参考此资料使用相关产品之前,请务必阅读并了解安全信息和安全说明,详见: [https://pubs.lenovo.com/safety\\_documentation/](https://pubs.lenovo.com/safety_documentation/)

此外,请确保您熟知适用于您的服务器的 Lenovo 保修条款和条件,这些内容位于: <http://datacentersupport.lenovo.com/warrantylookup>

**第二十三版 (2023 年 10 月)**

© **Copyright Lenovo 2018, 2023.**

有限权利声明: 如果数据或软件依照美国总务署 (GSA) 合同提供, 则其使用、复制或披露将受到 GS-35F-05925 号合 同的约束。

**注**

## **目录**

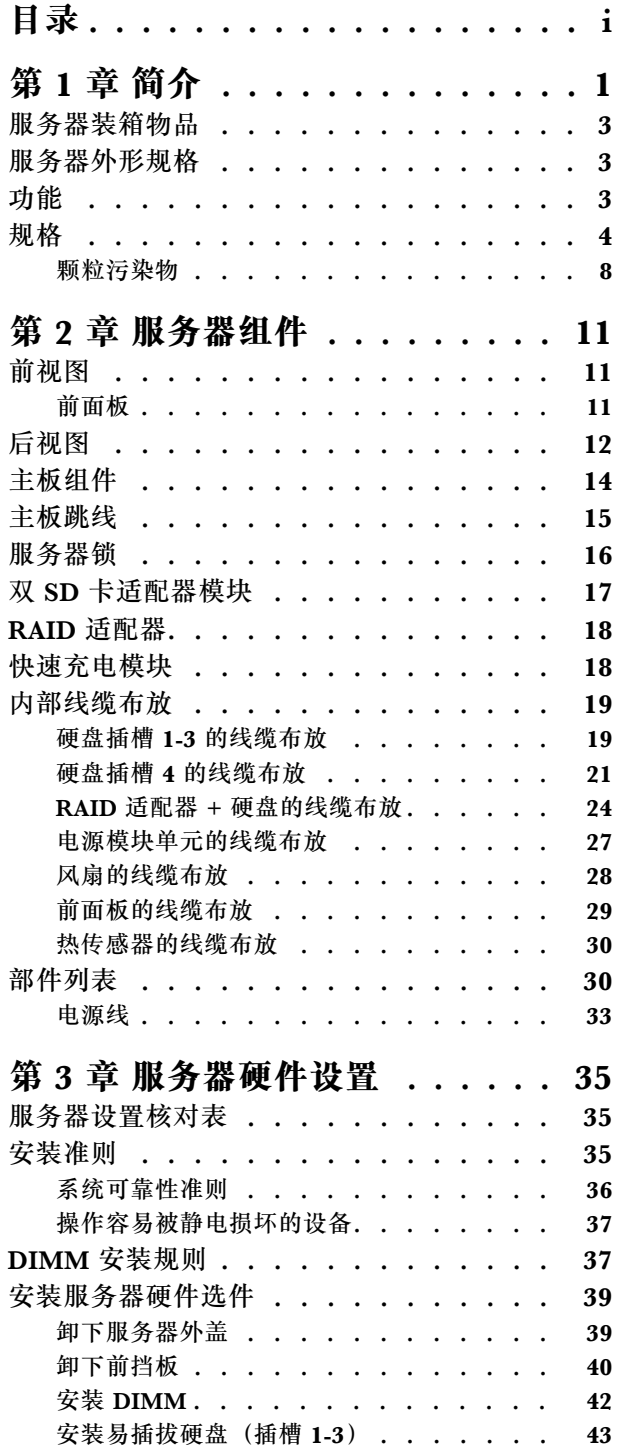

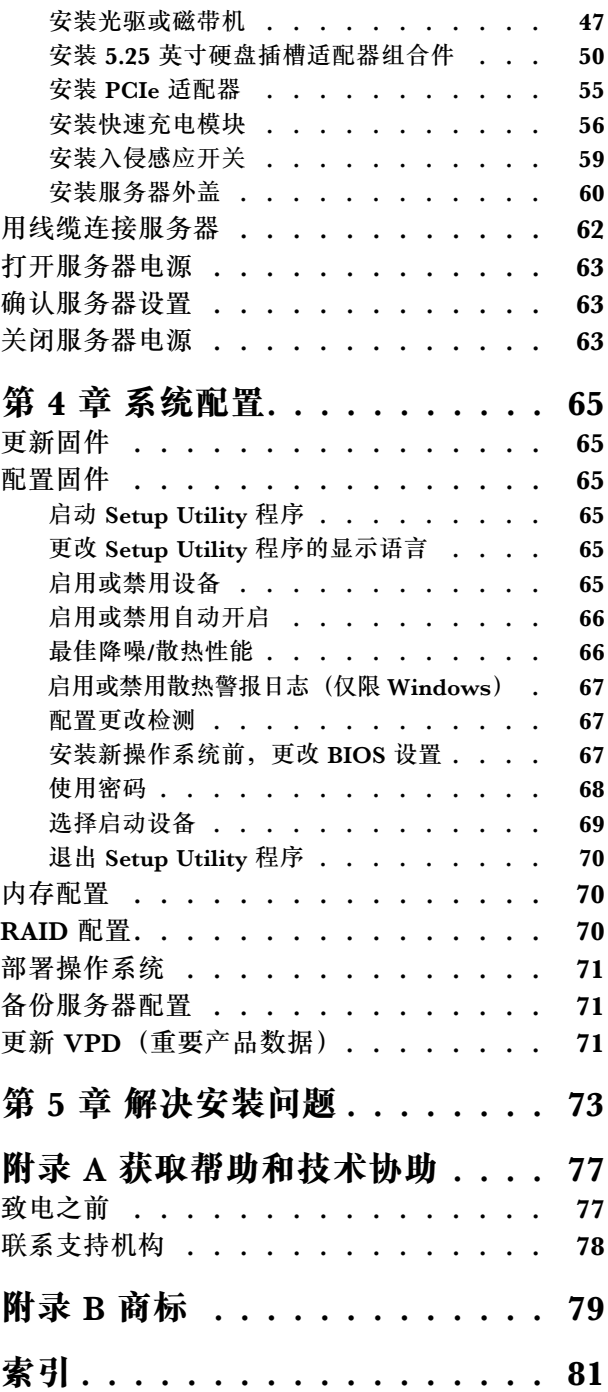

### <span id="page-4-0"></span>**第 1 章 简介**

ThinkSystem ST50 服务器是 4U 立式服务器,可针对各种 IT 工作负载提供优秀的性能和扩展。 凭借模块化设计,该服务器可灵活定制以实现最大存储容量或高存储密度,并具有可选择的输入/ 输出选项和分层式系统管理。

性能、易用性、可靠性和扩展能力是设计服务器时的重要考虑因素。这些设计特性不但支持用户通 过定制系统硬件来满足当前需求,还支持用户通过灵活的扩展功能来支撑未来发展。

服务器提供有限保修。有关保修的详细信息,请参阅 [https://support.lenovo.com/us/en/solu](https://support.lenovo.com/us/en/solutions/ht503310) [tions/ht503310](https://support.lenovo.com/us/en/solutions/ht503310)

有关您的具体保修信息,请参阅 <http://datacentersupport.lenovo.com/warrantylookup>

#### **识别您的服务器**

与 Lenovo 联系寻求帮助时, 机器类型和序列号信息可帮助技术支持人员识别您的服务器, 从而 更快捷地提供服务。

机器类型和序列号位于服务器正面的标识标签上。

下图显示了标识标签的位置。

**注:**本文档中的插图可能与您的服务器略有不同。

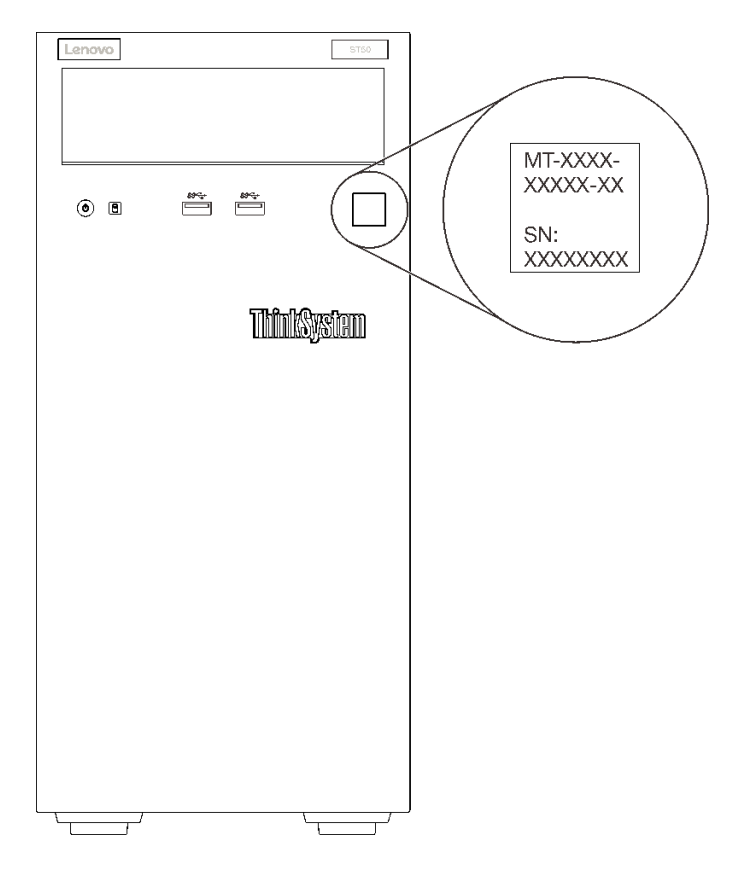

**图 1. 标识标签的位置**

#### **快速响应码**

服务器外盖内侧有系统服务标签,上面提供一个快速响应(QR)码用于移动访问服务信息。使用移 动设备上的 QR 码读取应用程序扫描该 QR 码,即可快速访问相关的 Lenovo 服务网站。Lenovo 服务网站提供有关部件安装和更换视频的其他信息以及用于服务器支持的错误代码。

下图显示了 QR 码。

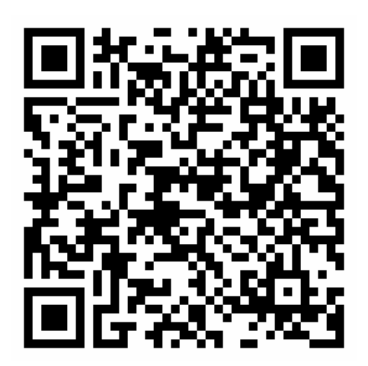

**图 2. QR 码**

### <span id="page-6-0"></span>**服务器装箱物品**

收到服务器时,请检查包装箱内是否包含理应收到的所有物品。

#### 服务器包装箱中含有以下物品:

- **注:**标有星号(\*)的物品仅部分型号配备。
- 1. 服务器
- 2. 键盘
- 3. 杂项套件,其中包括附件套件、电源线\* 和文档。

建议保留杂项套件以备后续进行系统升级或维护时使用。

### **服务器外形规格**

ThinkSystem ST50 服务器旨在同时支持立式和机架外形规格。

可通过安装立式到机架式转换套件,将服务器从立式外形规格更改为机架式外形规格。有关如何安 装立式到机架式转换套件的说明,请参阅该转换套件随附的文档。

### **功能**

性能、易用性、可靠性和扩展能力是设计服务器时的重要考虑因素。这些设计特性不但支持用户通 过定制系统硬件来满足当前需求,还支持用户通过灵活的扩展功能来支撑未来发展。

您的服务器具备以下功能和技术特点:

• **与 UEFI 兼容的服务器固件**

Lenovo ThinkSystem 固件符合 Unified Extensible Firmware Interface (UEFI)。UEFI 取代 BIOS,并定义了操作系统、平台固件与外部设备之间的标准接口。

Lenovo ThinkSystem 服务器可引导符合 UEFI 规范的操作系统、基于 BIOS 的操作系统、基于 BIOS 的适配器以及符合 UEFI 规范的适配器。

**注:**该服务器不支持磁盘操作系统(DOS)。

• **超大系统内存容量**

服务器支持纠错码无缓冲 DIMM (ECC UDIMM) 和非纠错码无缓冲 DIMM (非 ECC DIMM)。有关具体类型和最大内存量的更多信息,请参[阅第 4 页 "规格"](#page-7-0)。

**注:**仅中国大陆支持非 ECC UDIMM。

• **超大数据存储容量和热插拔功能**

部分服务器型号最多支持四个硬盘。

• **移动访问 Lenovo 服务信息网站**

服务器外盖内侧上的系统服务标签上印有 OR 码, 您可以使用移动设备上的 OR 码读取应用程 序扫描该 OR 码, 即可快速访问相关的 Lenovo 服务网站。Lenovo 服务信息网站提供有关部件 安装和更换视频的其他信息以及用于服务器支持的错误代码。

• **Lenovo XClarity Provisioning Manager(可选)**

<span id="page-7-0"></span>使用 Lenovo XClarity Provisioning Manager 可配置独立磁盘冗余阵列(RAID)、安装兼容 的操作系统和相关设备驱动程序,以及运行诊断程序。如需更多详细信息,请参阅适用于您的 服务器的 LXPM 文档(<https://pubs.lenovo.com/lxpm-overview/>)。

**重要:**Lenovo XClarity Provisioning Manager(LXPM)支持的版本因产品而异。除非另有 说明, 否则在本文档中 Lenovo XClarity Provisioning Manager 的所有版本均称为 Lenovo XClarity Provisioning Manager 和 LXPM。如需查看服务器支持的 LXPM 版本, 请转到 [http](https://pubs.lenovo.com/lxpm-overview/) [s://pubs.lenovo.com/lxpm-overview/](https://pubs.lenovo.com/lxpm-overview/)。

• **极其耐用**

此系统已经过验证,甚至可以全天候 24/7 运行企业工作负载。

### **规格**

以下信息是服务器的功能和规格概述。根据型号的不同,部分功能可能不可用或部分规格可能不 适用。

| 规格         | 描述                                                                                                    |
|------------|----------------------------------------------------------------------------------------------------|
| 尺寸         | 4U 服务器<br>• 高度: 375.5 毫米 (14.78 英寸)<br>• 宽度: 174.9 毫米 (6.89 英寸)<br>• 长度: 423.4 毫米 (16.67 英寸)                                                                                                    |
| 重量 (取决于配置) | • 最大: 11.2 千克 (24.69 磅)                                                                                                    |
| 处理器        | 此服务器支持以下 Intel® 处理器之一:<br>• Xeon® E3-21XX<br>• Xeon® E3-22XX<br>Core i3<br><b>Pentium Gold</b><br>• Celeron G<br>如需获取受支持处理器的列表, 请访问: http://datacentersupport.leno<br>vo.com                                                                                                    |
| 内存         | 有关内存配置和安装的详细信息,请参阅第37页"DIMM 安装规则"。<br>• 最小: 8 GB<br>最大: 128 GB<br>• DIMM 类型:<br>- ECC UDIMM<br>- 8 GB 1RX8 PC-4-2666E 8 Gbit ECC UDIMM<br>- 16 GB 2RX8 PC-4-2666E 8 Gbit ECC UDIMM<br>$-$ # ECC UDIMM<br>$-4$ GB 1RX16 PC-4-2666U 8 Gbit $#$ ECC UDIMM<br>$-$ 8 GB 1RX8 PC-4-2666U 8 Gbit $\#$ ECC UDIMM<br>$-16$ GB 2RX8 PC-4-2666U 8 Gbit $#$ ECC UDIMM<br>注:<br>- 仅中国大陆支持非 ECC UDIMM。<br>- ECC 和非 ECC 不能混合使用。<br>• 插槽: 四个 DIMM 插槽 (两个通道, 每个通道两根 DIMM)<br>注: 第一代 (Skylake) Intel Xeon 处理器与第二代 (Cascade Lake) Intel<br>Xeon 处理器所支持的内存条列表有所不同。请确保安装兼容的内存条以避免 |

**表 1. 规格,7Y48 型和 7Y49 型**

**表 1. 规格,7Y48 型和 7Y49 型 (续)**

| 规格   | 描述                                                                                                    |
|------|----------------------------------------------------------------------------------------------------|
|      | 系统错误。 如需获取受支持 DIMM 的列表, 请参阅: https://serverproven.<br>lenovo.com/。                                                                                                    |
| 存储扩展 | 可用于存储扩展的四个硬盘插槽和一个选配的 USB 双 SD 卡适配器, 支持<br>以下硬盘类型:<br>• 插槽 1 到 3 支持以下:<br>- 3.5 英寸硬盘或固态硬盘<br>- 2.5 英寸硬盘或固态硬盘 (3.5 英寸转 2.5 英寸硬盘插槽适配器)<br>插槽 4 支持以下:<br>- 一个半高型光驱<br>- 一个 LTO/RDX 磁带机                                                         |
|      | 注:<br>- 安装 LTO 磁带机前, 请确保已购买相应的磁带机线缆选配套件。<br>- 不同的存储配置需要不同的散热设置。请参阅第66页"最佳降噪/<br>散热性能"。<br>一个硬盘/固态硬盘的硬盘插槽适配器<br>- 一个硬盘/固态硬盘和薄型光驱的硬盘插槽适配器<br>USB 双 SD 卡适配器支持两个 SD 卡, 其容量应为:<br>$-32$ GB<br>$-64$ GB<br>注: 双 SD 卡适配器不支持热插拔。安装或卸下此适配器前, 请务必关闭服 |
|      | 务器的电源。                                                                                                    |
| 扩展插槽 | 提供三个 PCIe 扩展插槽:<br>• 插槽 1: PCI Express 3.0 x16<br>插槽 2: PCI Express 3.0 x1<br>插槽 3: PCI Express 3.0 x4<br>$\bullet$                                                                                                    |
| 集成功能 | • 六个通用串行总线 (USB) 接口<br>- 正面有两个 USB 3.1 Gen1 接口<br>- 背面有四个 USB 接口:<br>- 两个 USB 3.1 Gen1 接口<br>- 两个 USB 2.0 接口<br>• 一个串口<br>• 一个输出接口<br>两个 DisplayPort 接口<br>注: Dual DisplayPort 输出仅在以下条件下工作:                                                |
|      | 基于 Windows 的操作系统: 已安装 Intel VGA 驱动程序。<br>- Linux (Red Hat 7.5 操作系统): 已添加内核/引导参数"i915.alpha sup-<br>port= $1$ ".                                                                                                    |
| 网络   | 一个 1 Gbps RJ-45 以太网接口, 带 Intel I219 LM<br>注: 不同的网卡配置需要不同的散热设置。请参阅第 66 页"最佳降噪/散热性<br>能"。                                                                                                    |

### **表 1. 规格,7Y48 型和 7Y49 型 (续)**

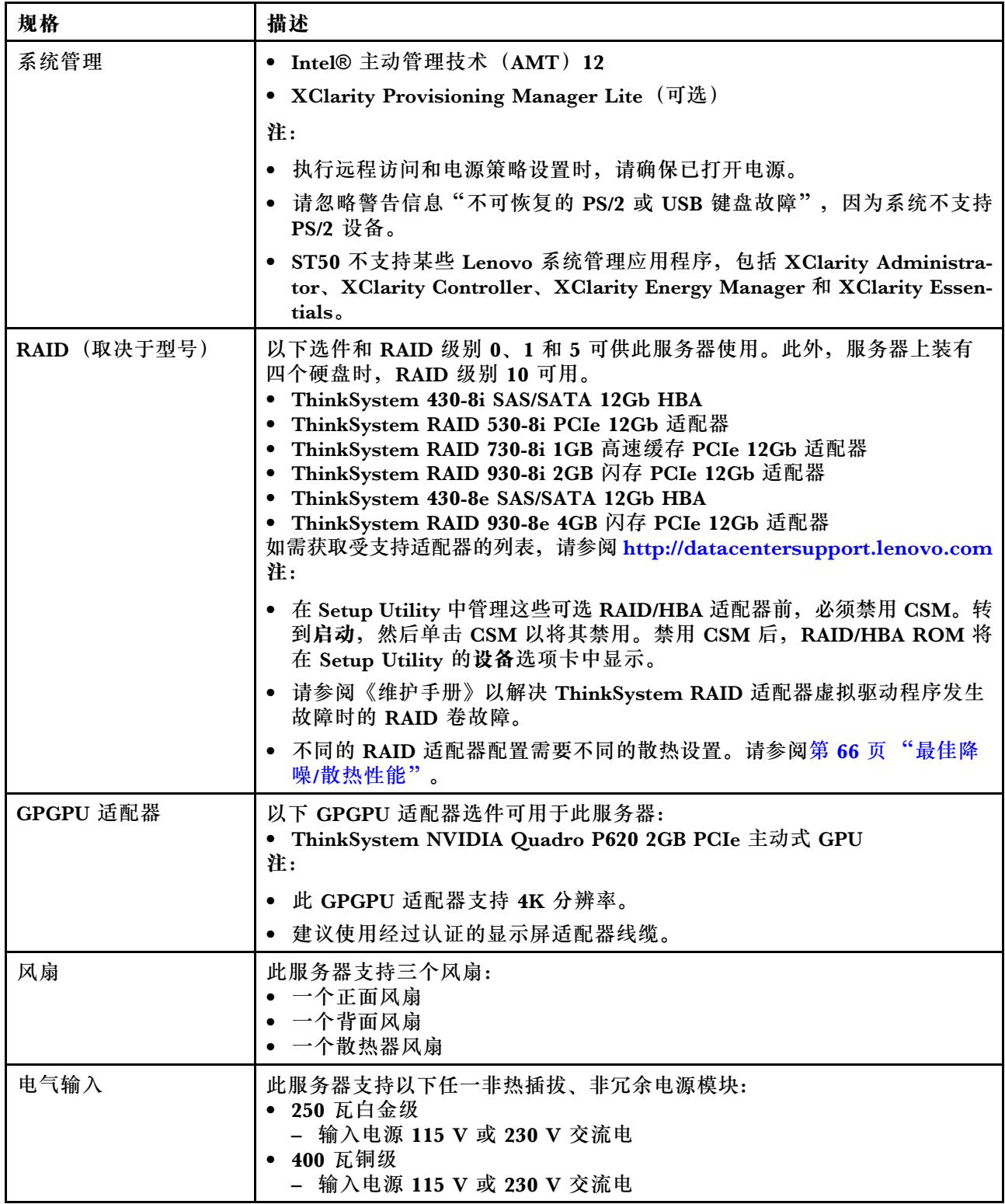

**表 1. 规格,7Y48 型和 7Y49 型 (续)**

| 规格   | 描述                                                                                                    |
|------|----------------------------------------------------------------------------------------------------|
| 最低配置 | • 单处理器<br>一个 8 GB ECC UDIMM(插槽 1 中)<br>• 一个电源模块<br>一个硬盘/固态硬盘<br>• 电源线<br>两个系统风扇(正面和背面)                                                                                                    |
| 噪音排放 | • 声功率级<br>- 空闲<br>- 最小值: 2.9 贝尔<br>- 典型值: 3.4 贝尔<br>- 最大值: 4.6 贝尔<br>运行时<br>- 最小值: 2.9 贝尔<br>- 典型值: 3.4 贝尔<br>- 最大值: 4.6 贝尔<br>• 声压级 (桌面)<br>- 空闲<br>- 最小值: 17.3 dBA<br>- 典型值: 25.3 dBA<br>- 最大值: 36.7 dBA<br>运行时<br>- 最小值: 17.1 dBA<br>- 典型值: 25.6 dBA<br>- 最大值: 37.2 dBA<br>• 声压级 (地面)<br>- 空闲<br>- 最小值: 15.2 dBA<br>- 典型值: 18.4 dBA<br>- 最大值: 29.3 dBA<br>运行时<br>- 最小值: 15.1 dBA<br>- 典型值: 19.5 dBA<br>- 最大值: 29.5 dBA<br>注:<br>1. 这些声音级别根据 ISO 7779 指定的过程在受控声学环境中进行测量,<br>并<br>且根据 ISO 9296 进行报告。<br>2. 声明的噪音级别基于指定的配置, 根据配置/条件的不同可能略有变动。 |
| 散热量  | 散热量估计值:<br>最低配置: 454 BTU, 133 W (单位为 BTU/小时和瓦)<br>● 最高配置: 5118 BTU, 1500 W(单位为 BTU/小时和瓦)                                                                                                    |

<span id="page-11-0"></span>**表 1. 规格,7Y48 型和 7Y49 型 (续)**

| 规格   | 描述                                                                                                    |
|------|----------------------------------------------------------------------------------------------------|
| 环境   | ThinkSystem ST50 符合 ASHRAE A2 级规格。<br>• 气温:<br>- 运行时<br>- ASHRAE A2 级: 10° C 到 35° C (50° F 到 95° F); 海拔 900 米<br>(2953 英尺) 以上时, 每增高 300 米 (984 英尺),最高环境温<br>度降低 1° C。<br>- 服务器关闭时: -10° C 到 60° C (14° F 到 140° F)<br>- 装运/存储时: -40° C 到 60° C (-40° F 到 140° F)<br>• 最大海拔高度: 3050 米 (10000 英尺)<br>• 相对湿度 (非冷凝):<br>- 运行时<br>- ASHRAE A2 级: 8% 到 80%; 最高露点: 21° C (70° F)<br>- 装运/存储时: 8% 到 90%<br>• 颗粒污染物 |
|      | 注意: 如果空气中悬浮的颗粒与活性气体单独发生反应, 或与其他环境因素<br>(湿度或温度) 发生组合反应, 可能会对服务器构成威胁。有关颗粒和气体限<br>制的信息, 请参阅《ThinkSystem ST50 维护手册》中的"颗粒污染物"。                                                                                                    |
| 操作系统 | 受支持且经过认证的操作系统:                                                                                                    |
|      | • Microsoft Windows Server                                                                                                    |
|      | • VMware ESXi                                                                                                    |
|      | • Red Hat Enterprise Linux                                                                                                    |
|      | • SUSE Linux Enterprise Server                                                                                                    |
|      | 参考:                                                                                                    |
|      | • 可用操作系统的完整列表: https://lenovopress.lenovo.com/osig。                                                                                                    |
|      | • 操作系统部署说明: 第 71 页 "部署操作系统"。                                                                                                    |

### **颗粒污染物**

**注意:**如果空气中悬浮的颗粒(包括金属屑或微粒)与活性气体单独发生反应,或与其他环境因素 (如湿度或温度)发生组合反应,可能会对本文档中所述的设备构成威胁。

颗粒水平过高或有害气体聚集所引发的风险包括设备故障或设备完全损坏。为避免此类风险,本 规格中对颗粒和气体进行了限制。不得将这些限制视为或用作决定性的限制,因为有大量其他因 素(如空气的温度或含水量)会影响微粒或环境腐蚀物的作用程度以及气体污染物的转移。如果 不使用本文档中所规定的特定限制,您必须采取必要措施,使颗粒和气体级别保持在能够保护人 员健康和安全的水平。如果 Lenovo 判断您所处环境中的颗粒或气体水平已对设备造成损害, 则 Lenovo 可在实施适当的补救措施时决定维修或更换设备或部件以减轻此类环境污染。此类补救措 施的实施由客户负责。

### **表 2. 颗粒和气体的限制**

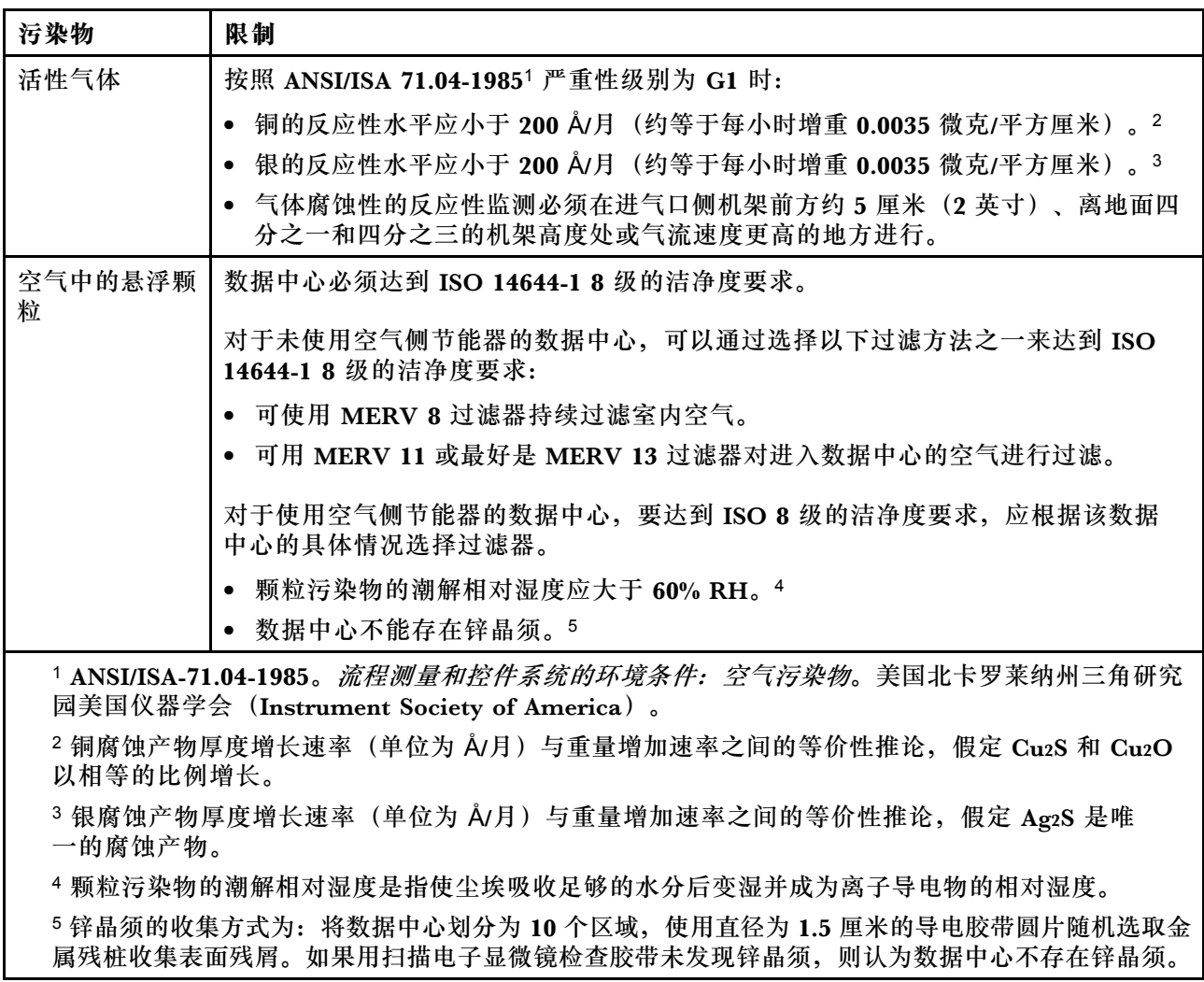

## <span id="page-14-0"></span>**第 2 章 服务器组件**

本节提供的信息可帮助您找到服务器组件。

### **前视图**

阅读本节,识别此服务器正面的各种重要组件。

此服务器可使用以下配置:

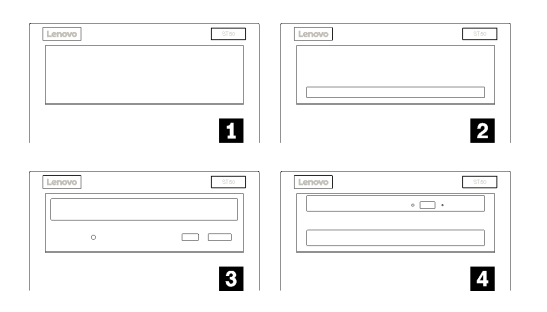

#### **图 3. 各种配置的前视图**

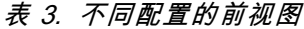

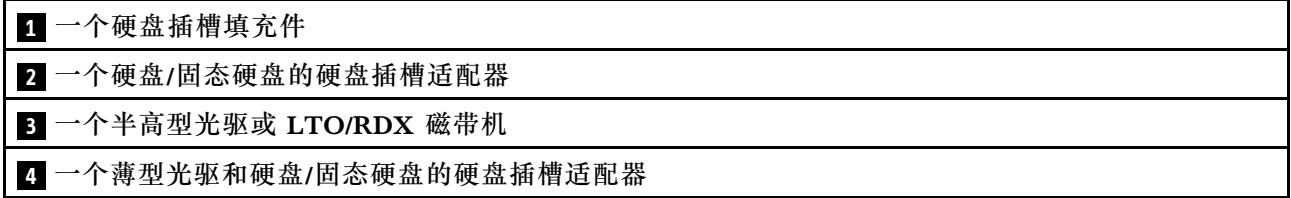

### **前面板**

部分重要的控制按钮、接口和 LED 位于服务器前面板上。

下图显示了服务器前面板上的控制按钮、接口和 LED。

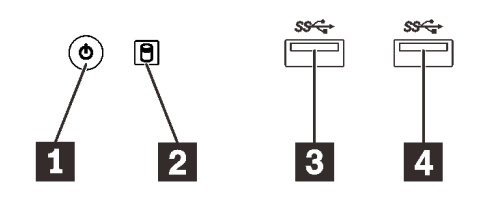

**图 4. 前面板上的组件**

<span id="page-15-0"></span>**表 4. 前面板上的组件**

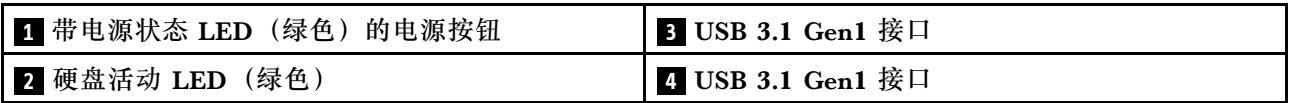

#### **1 带电源状态 LED(绿色)的电源按钮**

如果无法在操作系统中关闭服务器,可以按电源按钮打开服务器,也可以按住此按钮几秒以关闭服 务器。电源状态 LED 可帮助确定当前的电源状态。

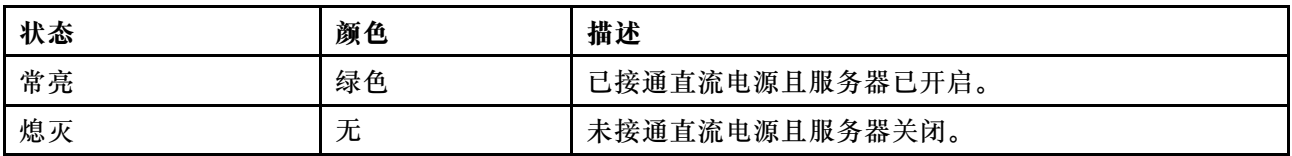

#### **2 硬盘活动 LED(绿色)**

此 LED 指示硬盘的状态。

**表 5. 硬盘活动 LED 行为**

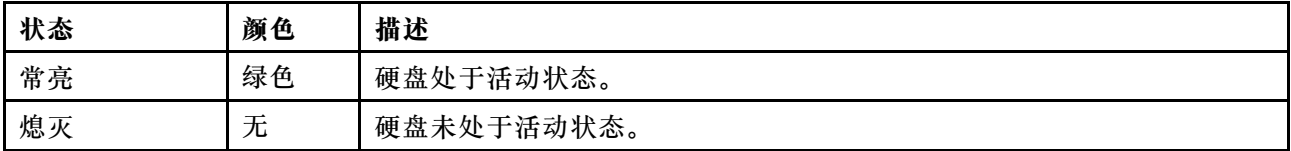

**注:**硬盘活动 LED 仅指示连接到主板 SATA 端口的硬盘的活动。

### **3 4 USB 3.1 Gen1 接口**

可用于连接需要 USB 2.0 或 3.0 连接的设备, 如键盘、鼠标或 USB 闪存硬盘。

### **后视图**

参阅本节,识别服务器背面的各种重要组件。

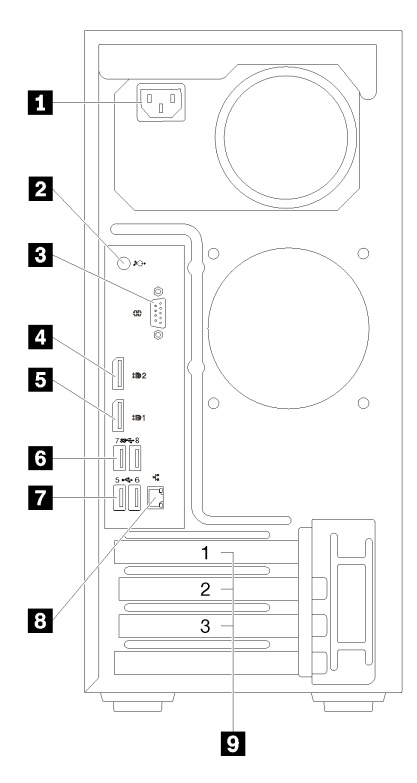

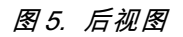

**表 6. 后视图**

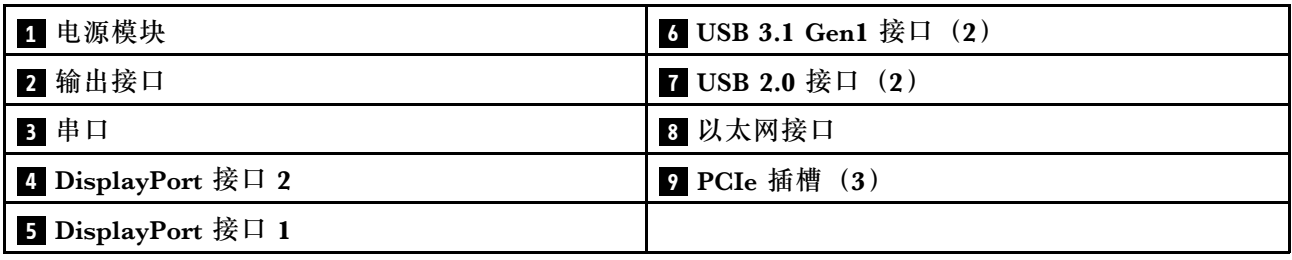

**1 电源模块单元**

此组件用于连接电源线。

### **2 输出接口**

此接口用于连接音频设备,如扬声器或耳机。

#### **注:**

- 1. 此接口仅支持 Windows 客户端。
- 2. 用户可能会注意到,在特定环境下,音频端口可能输出低频噪音。
- 3. 入耳式/头戴式耳机的声压过大可能会造成听力损伤。

### **3 串口**

<span id="page-17-0"></span>将 9 针串行设备连接到该接口。

#### **4 5 DisplayPort 接口**

此接口可连接与 DisplayPort 兼容的视频设备, 如显示器。

#### **6 7 USB 接口**

可用于连接需要 USB 2.0 或 3.0 连接的设备, 如键盘、鼠标或 USB 闪存硬盘。

### **8 以太网接口**

此接口可连接以太网线缆,以便接入 LAN。此接口装有用于指示状态的 LED。

#### **9 PCIe 插槽**

此服务器的主板上配备三个 PCIe 插槽。有关 PCIe 插槽的详细信息,请参阅第 4 页"规格"。

### **主板组件**

本节中的插图显示了主板上的组件位置。

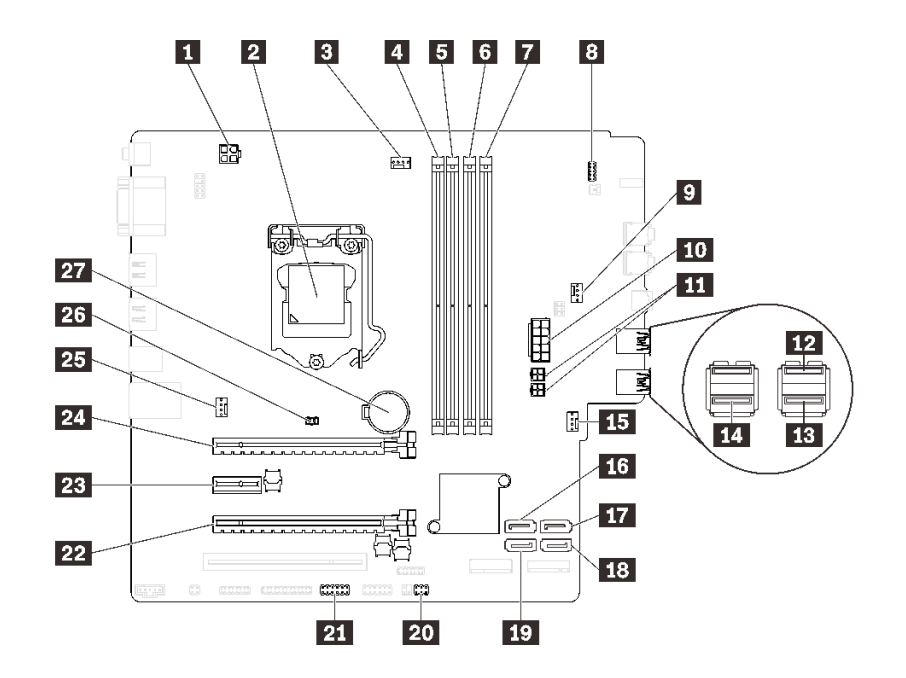

**图 6. 主板组件**

#### **表 7. 主板上的组件**

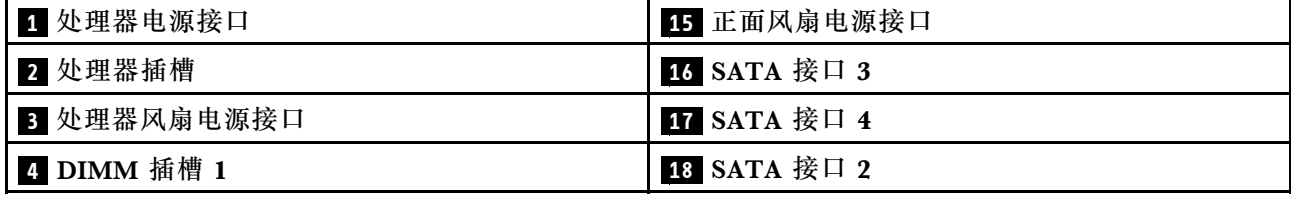

### <span id="page-18-0"></span>**表 7. 主板上的组件 (续)**

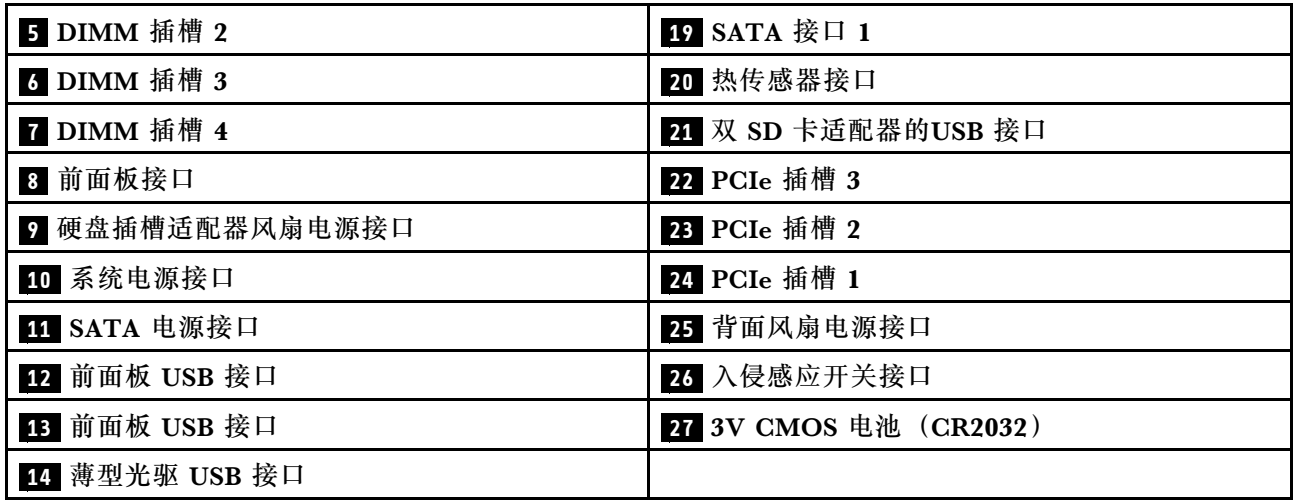

### **主板跳线**

下图显示了服务器上的跳线位置。

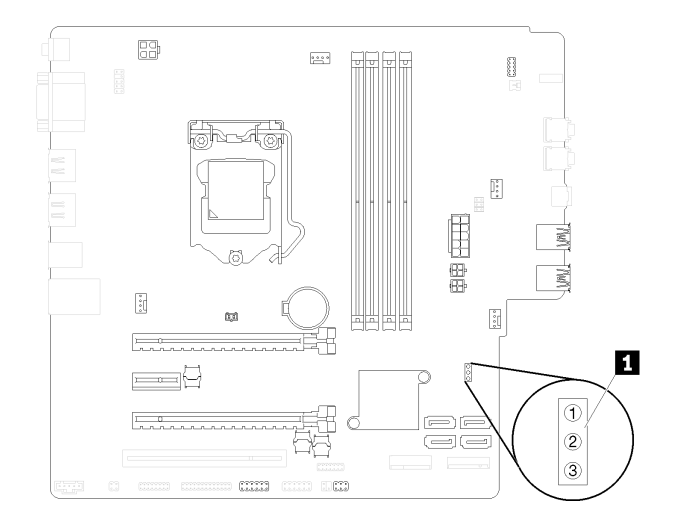

### **图 7. 主板跳线**

#### **表 8. 跳线描述**

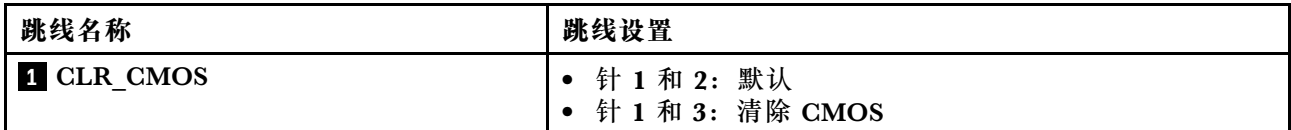

### **重要:**

- 在移动跳线之前,请关闭服务器。然后,拔下所有电源线和外部线缆。打开服务器外盖或尝试 进行任何修理之前,请先阅读并了解以下信息:
	- [https://pubs.lenovo.com/safety\\_documentation/](https://pubs.lenovo.com/safety_documentation/)

<span id="page-19-0"></span>• 本文档的插图未显示的任何主板开关或跳线组均保持不变。

### **服务器锁**

锁定服务器外盖可防止在未经授权的情况下对服务器内部进行访问。

#### **Kensington 样式钢缆锁**

可以使用 Kensington 样式钢缆锁将服务器固定到书桌、桌子或其他非永久固定装置。钢缆锁与服 务器背面的安全锁插槽相连,可能配备钥匙,也可能组合使用。钢缆锁还可以锁定用于卸下服务 器外盖的按钮。这种锁定与众多笔记本计算机采用的锁定类型完全相同。您可以在以下网址搜索 Kensington,直接从 Lenovo 订购集成钢缆锁:

#### <http://datacentersupport.lenovo.com>

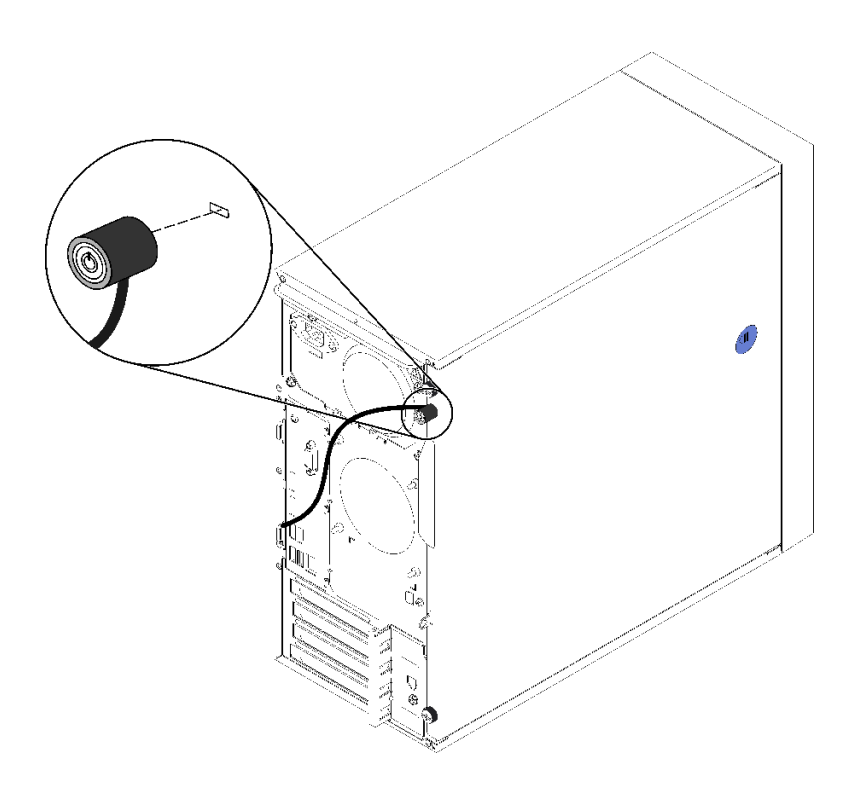

**图 8. Kensington 样式钢缆锁**

**挂锁**

此服务器配备挂锁环。若已安装挂锁,则无法卸下服务器外盖。

<span id="page-20-0"></span>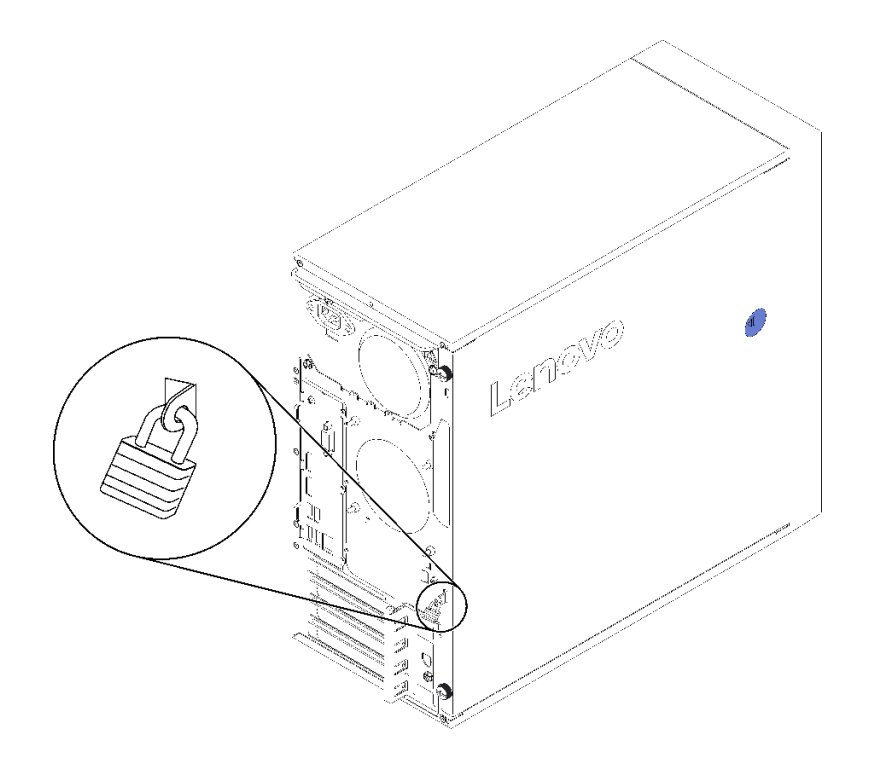

**图 9. 挂锁**

## **双 SD 卡适配器模块** 请阅读本节了解双 SD 卡适配器模块。

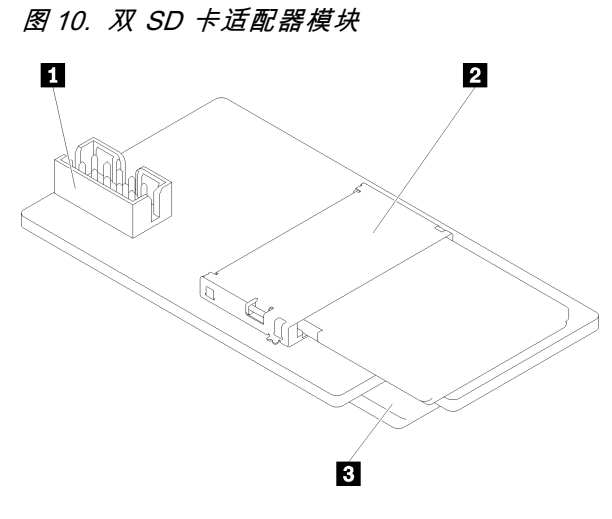

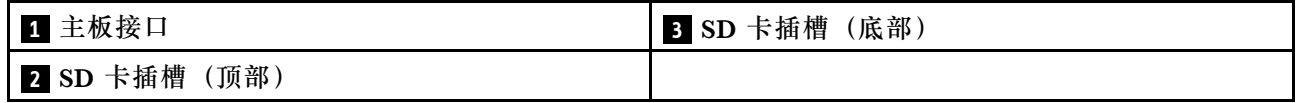

## <span id="page-21-0"></span>**RAID 适配器**

按以下信息找到可选 RAID 适配器上的接口。

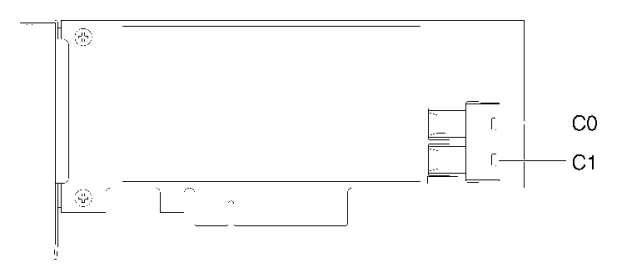

#### **图 11. SATA/SAS RAID 适配器上的接口(8i)**

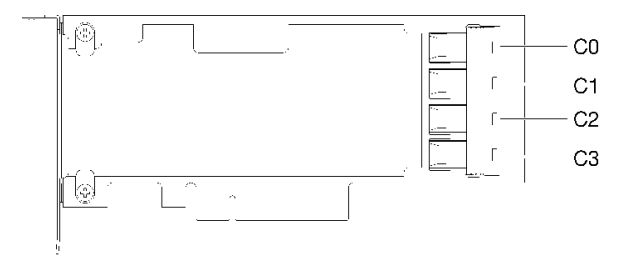

**图 12. PCIe 交换卡上的接口**

### **快速充电模块**

使用以下信息找到可选快速充电模块(随附 RAID 适配器)上的接口。

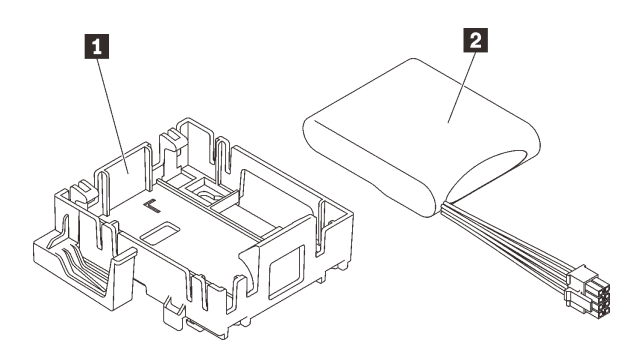

**图 13. 快速充电模块**

#### **表 9. 快速充电模块组件**

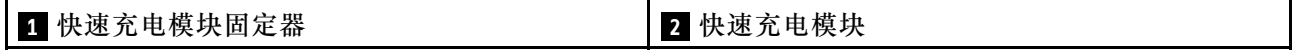

### <span id="page-22-0"></span>**内部线缆布放**

服务器中的部分组件随附适用于特定接口的内部线缆。

连接线缆前,请仔细阅读以下准则:

- 连接或拔下任何内部线缆之前,请关闭服务器。
- 有关其他线缆连接说明,请参考任何外部设备随附的文档。
- 利用线缆上打印的标识找到正确的接口。
- 确保线缆未被夹住,并且未覆盖任何接口或妨碍主板上的任何组件。

**注:**从主板上拔下所有线缆时,请松开线缆接口上的滑锁、解锁卡扣或锁。如果在拔下线缆前未 能将其松开,可能会损坏主板上容易受损的线缆插槽。如果线缆插槽有任何损坏,都可能需要更 换主板。

**图 14. 按压解锁卡扣以松开接口**

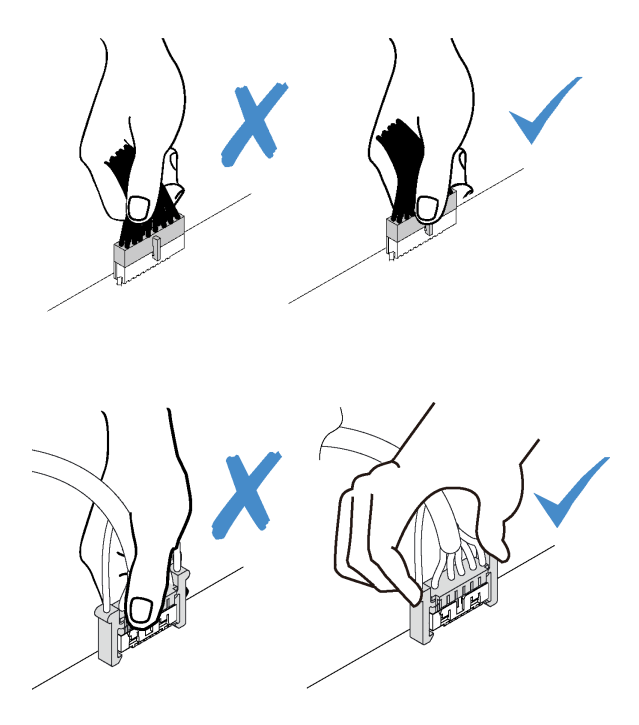

**图 15. 挤压解锁卡扣的两侧以松开接口**

### **硬盘插槽 1-3 的线缆布放**

请阅读本节了解硬盘插槽 1 到 3 的线缆布放。

**硬盘插槽 1**

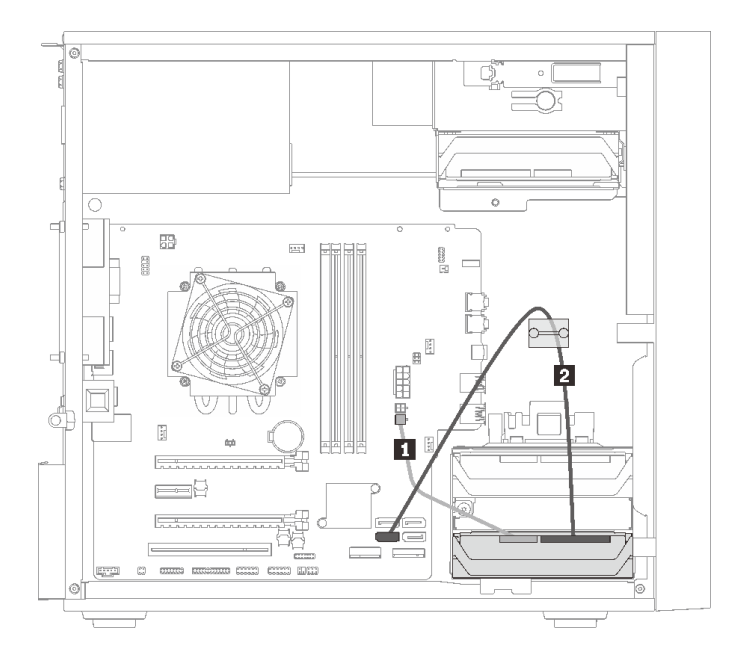

**图 16. 硬盘插槽 <sup>1</sup> 的线缆布放**

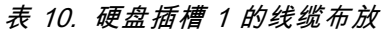

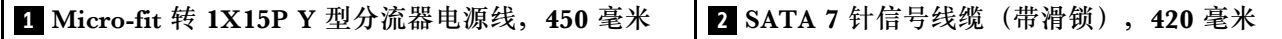

**硬盘插槽 2**

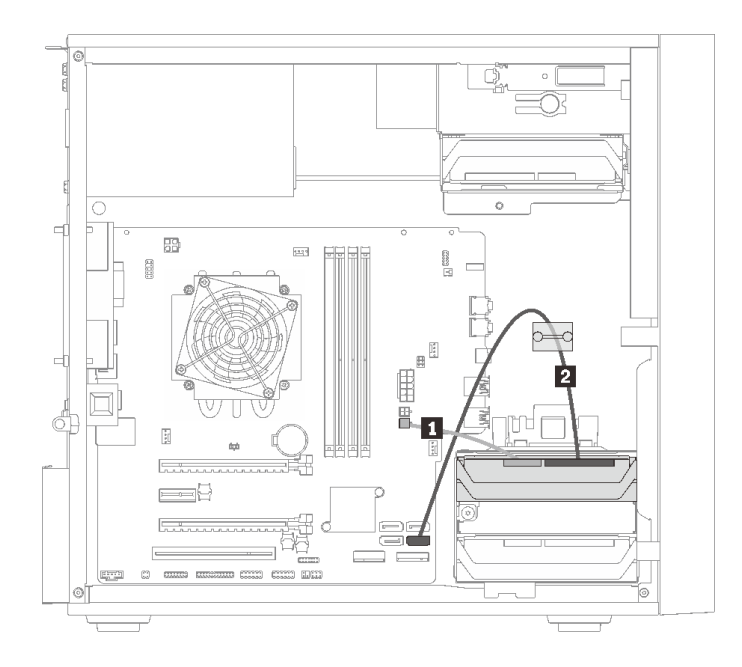

**图 17. 硬盘插槽 <sup>2</sup> 的线缆布放**

#### <span id="page-24-0"></span>**表 11. 硬盘插槽 <sup>2</sup> 的线缆布放**

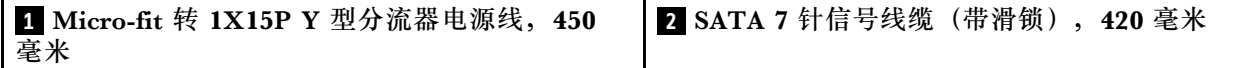

#### **硬盘插槽 3**

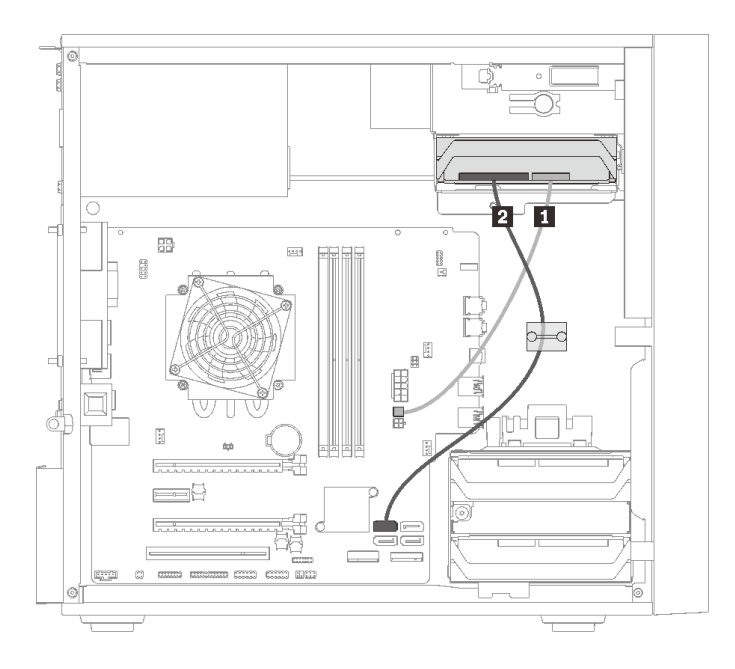

#### **图 18. 硬盘插槽 <sup>3</sup> 的线缆布放**

**表 12. 硬盘插槽 <sup>3</sup> 的线缆布放**

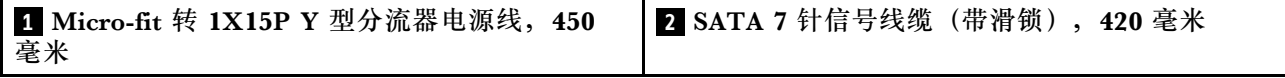

## **硬盘插槽 4 的线缆布放**

请阅读本节了解硬盘插槽 4 的线缆布放。

### **光驱/磁带机**

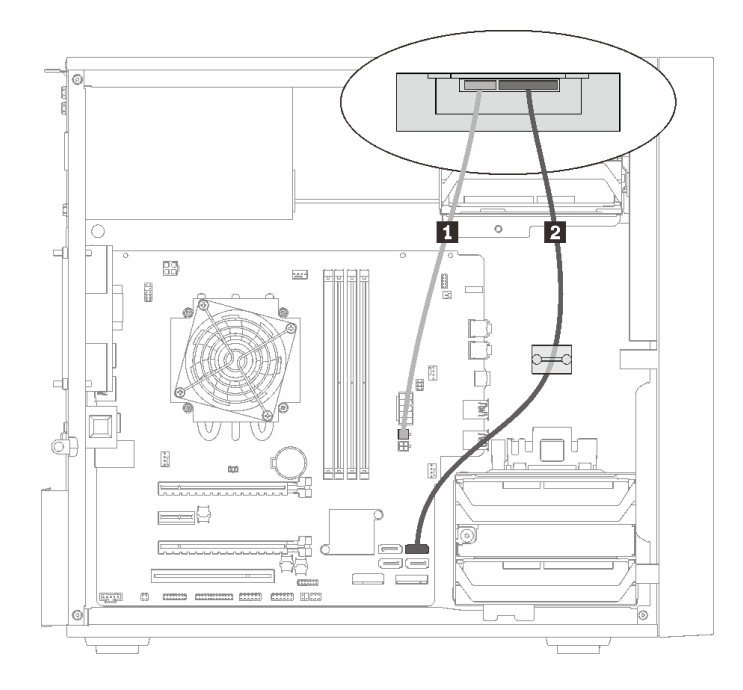

### **图 19. 光驱/磁带机的线缆布放**

### **表 13. 光驱/磁带机的线缆布放**

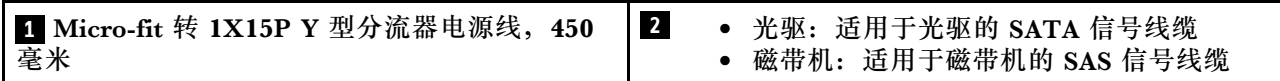

### **硬盘插槽适配器,带有硬盘或固态硬盘**

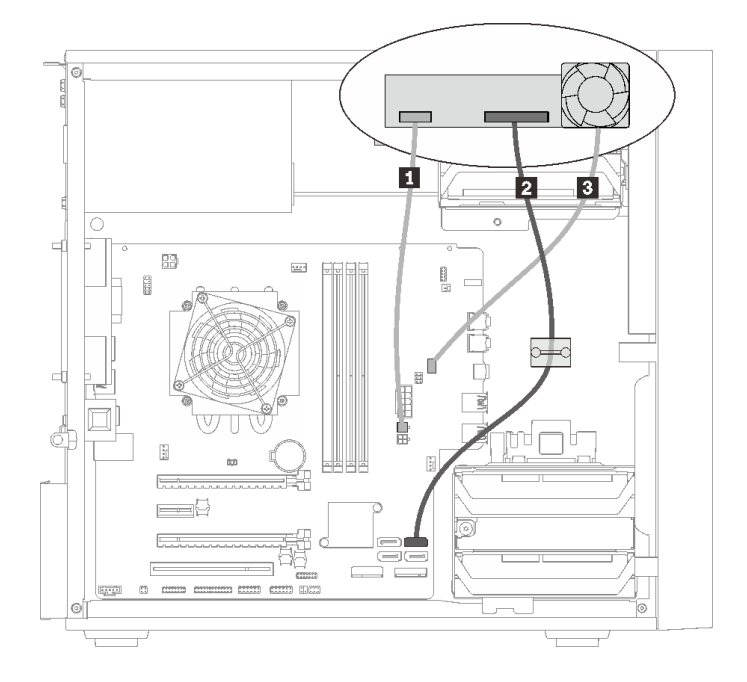

#### **图 20. 硬盘插槽适配器(带有硬盘或固态硬盘)的线缆布放**

#### **表 14. 硬盘插槽适配器(带有硬盘或固态硬盘)的线缆布放**

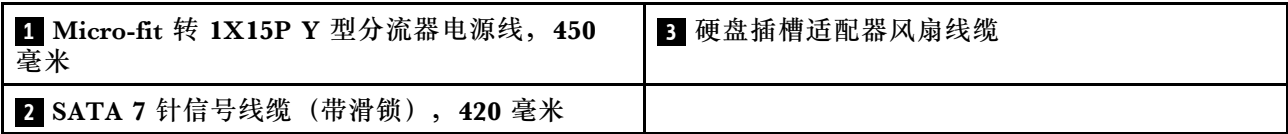

### <span id="page-27-0"></span>**硬盘插槽适配器,带有硬盘或固态硬盘和薄型光驱**

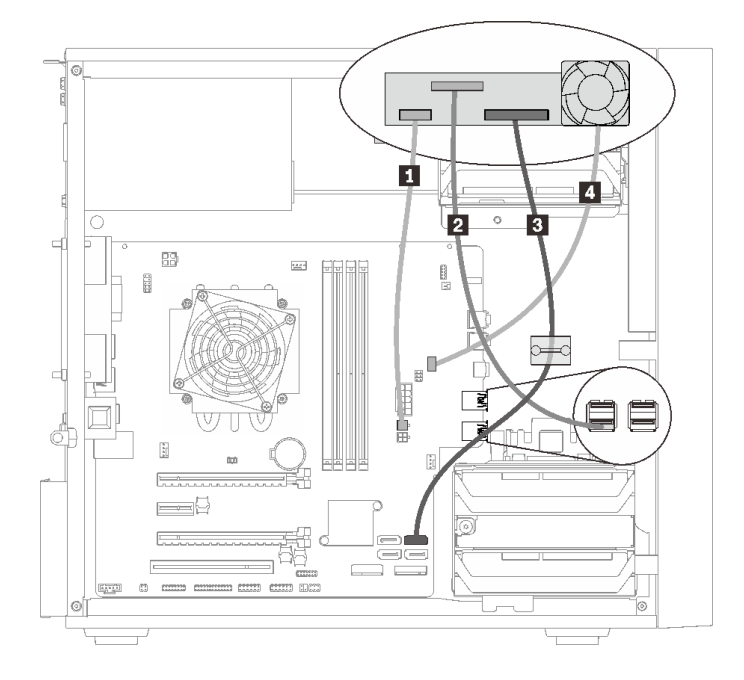

#### **图 21. 硬盘插槽适配器(带有硬盘或固态硬盘和薄型光驱)的线缆布放**

#### 表 15. 硬盘插槽适配器(带有硬盘或固态硬盘和薄型光驱)的线缆布放

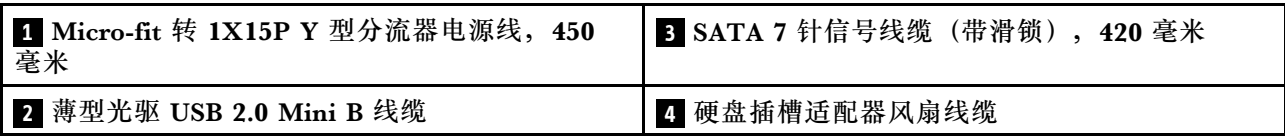

### **RAID 适配器 + 硬盘的线缆布放**

请阅读本节了解 RAID 适配器 + 多个硬盘的线缆布放。

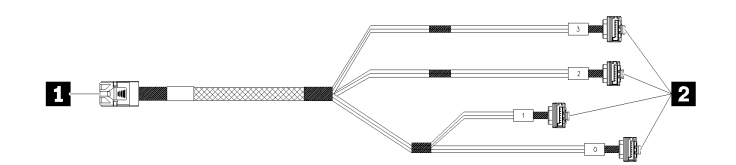

**图 22.** Mini SAS HD 转 <sup>4</sup> SATA <sup>7</sup> 引脚线缆

#### **表 16. Mini SAS HD 转 <sup>4</sup> SATA <sup>7</sup> 引脚线缆**

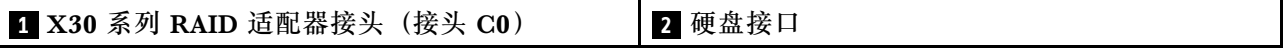

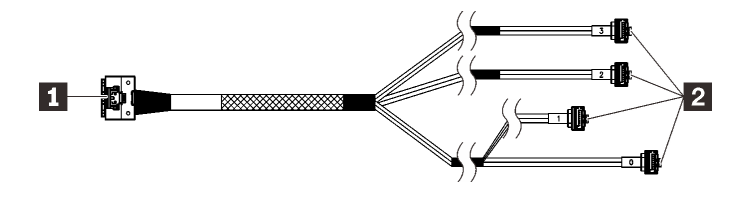

3333 2338 中断的线条表示对应的线缆部分在插图中不可见。

### **图 23.** Slimline HD 转 <sup>4</sup> SATA <sup>7</sup> 针线缆

#### **表 17. Slimline HD 转 <sup>4</sup> SATA <sup>7</sup> 针线缆**

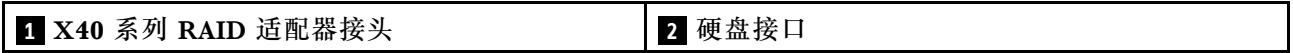

**注:**

- 1. RAID 适配器可装入 PCIe 插槽 1 或 3。
- 2. 确保信号线缆穿过线缆夹。

**两个带有 RAID 适配器的硬盘的线缆布放**

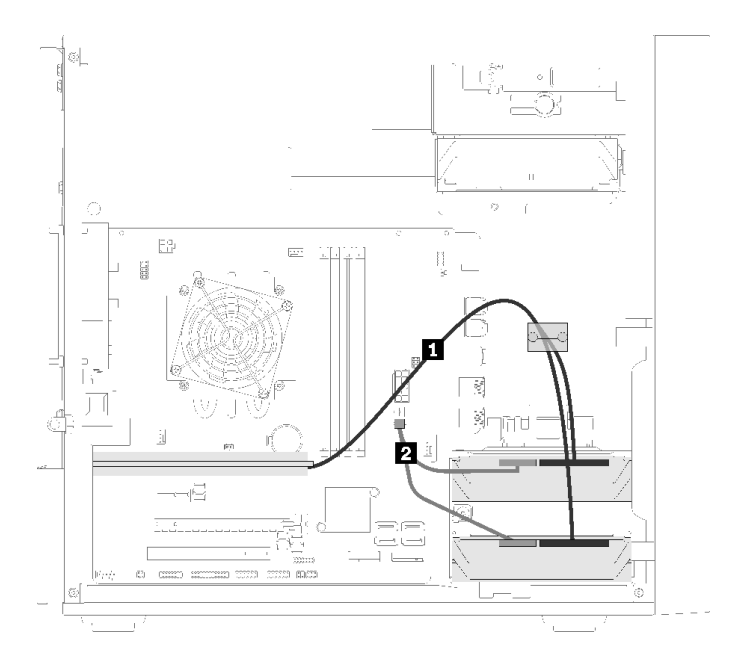

### **图 24. 两个硬盘 <sup>+</sup> RAID 适配器的线缆布放**

#### **表 18. 两个硬盘 <sup>+</sup> RAID 适配器的线缆布放**

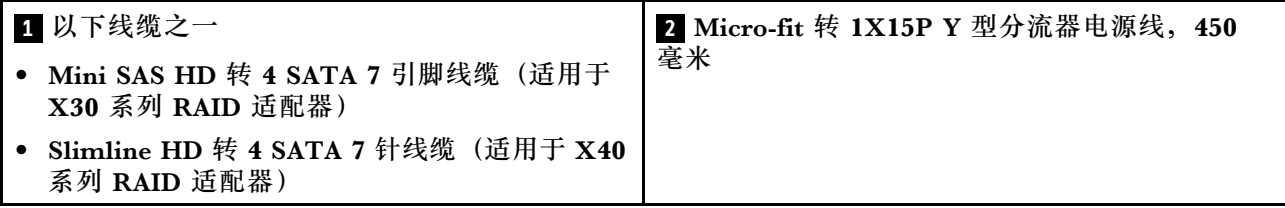

### **三个硬盘 + RAID 适配器的线缆布放**

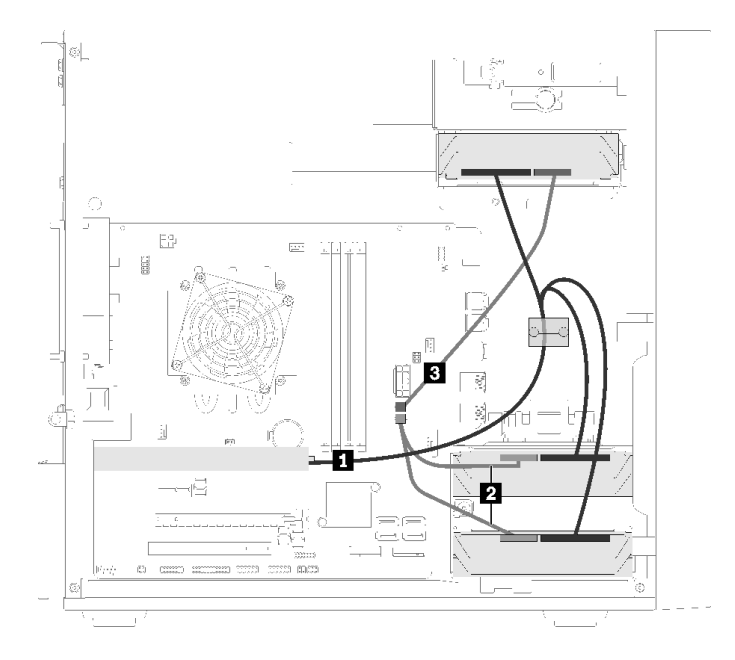

**图 25. 三个硬盘 <sup>+</sup> RAID 适配器的线缆布放**

**表 19. 三个硬盘 <sup>+</sup> RAID 适配器的线缆布放**

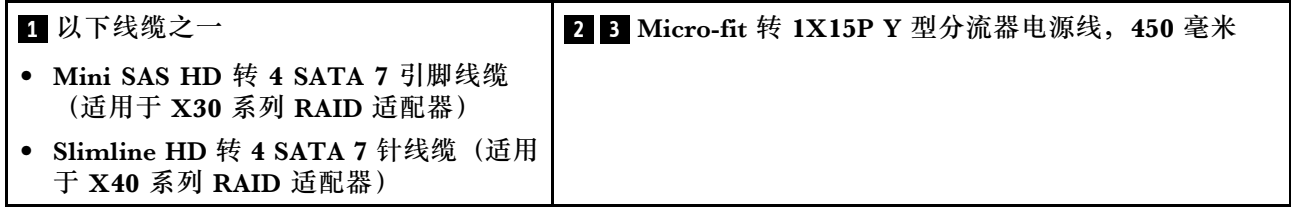

### <span id="page-30-0"></span>**配备四个硬盘和 RAID 适配器时的线缆布放**

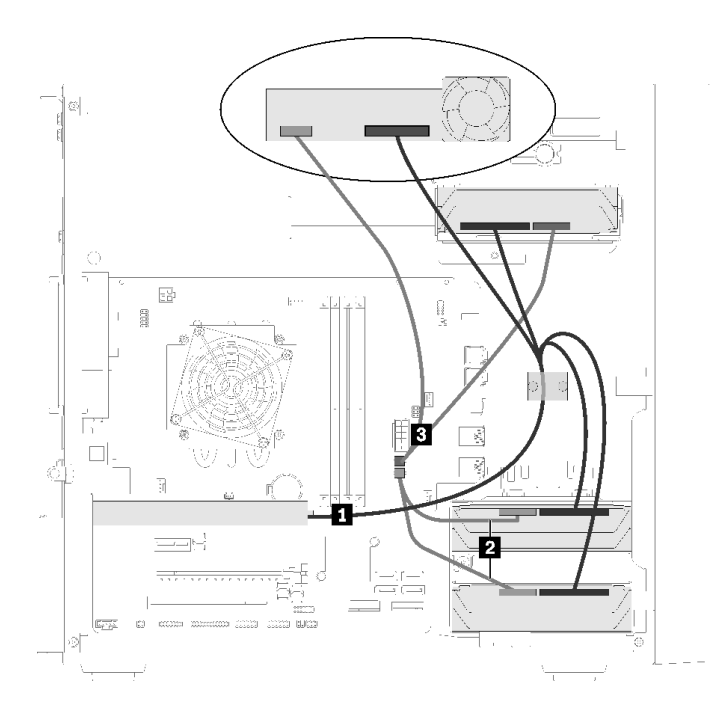

**图 26. 配备四个硬盘和 RAID 适配器时的线缆布放**

### **表 20. 配备四个硬盘和 RAID 适配器时的线缆布放**

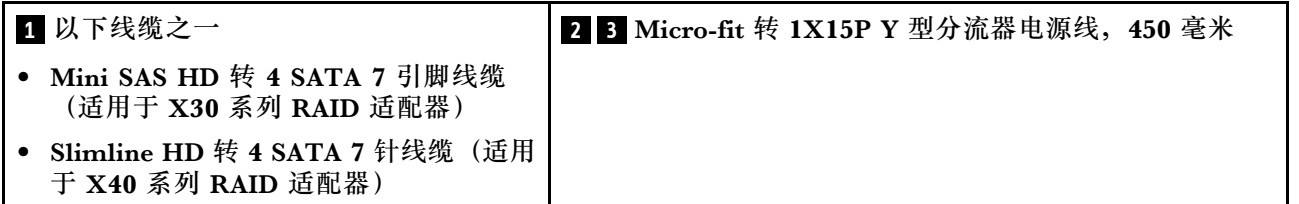

## **电源模块单元的线缆布放**

阅读本节了解电源模块单元的线缆布放。

<span id="page-31-0"></span>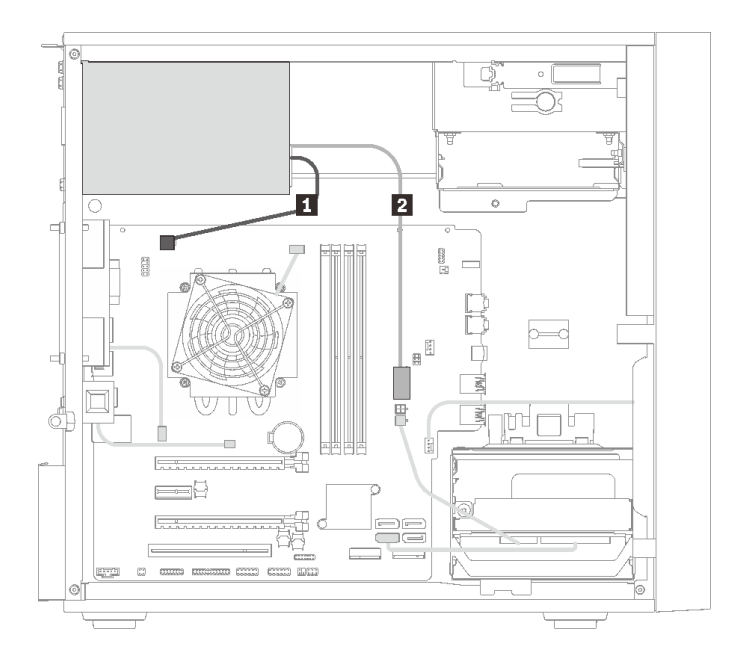

### **图 27. 电源模块单元的线缆布放**

#### **表 21. 电源模块单元的线缆布放**

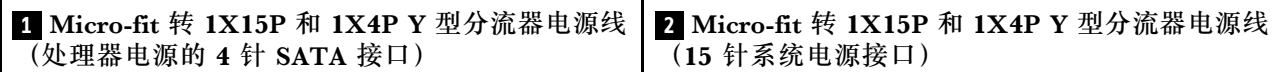

**注: 1** 和 **2** 是同一根 Y 型分流器线缆的部件。

### **风扇的线缆布放**

请阅读本节了解风扇的线缆布放。

<span id="page-32-0"></span>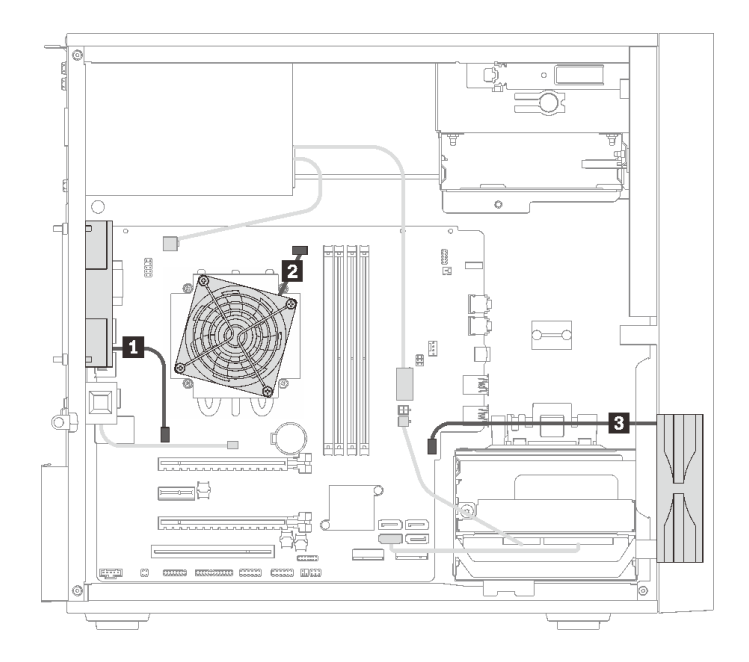

### **图 28. 风扇的线缆布放**

**表 22. 风扇的线缆布放**

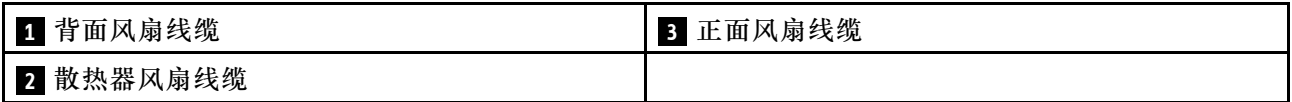

## **前面板的线缆布放**

请阅读本节了解前面板的线缆布放。

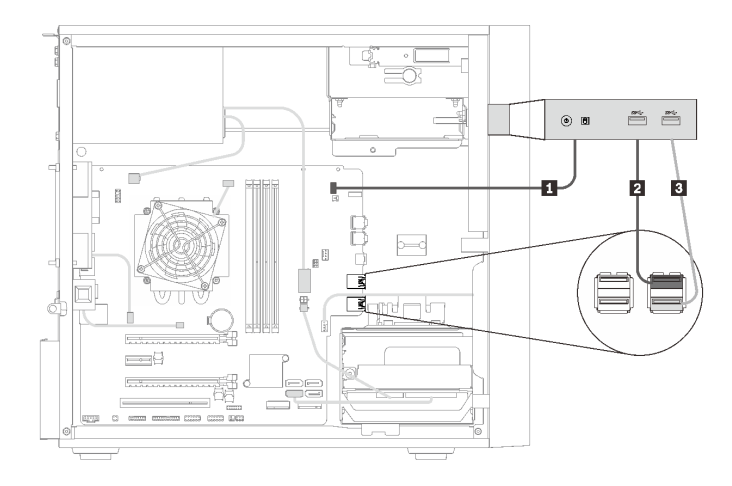

### **图 29. 前面板的线缆布放**

**表 23. 前面板的线缆布放**

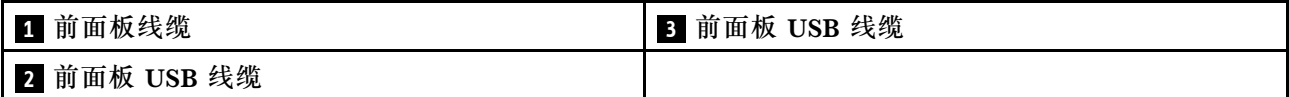

## <span id="page-33-0"></span>**热传感器的线缆布放**

请阅读本节了解热传感器的线缆布放。

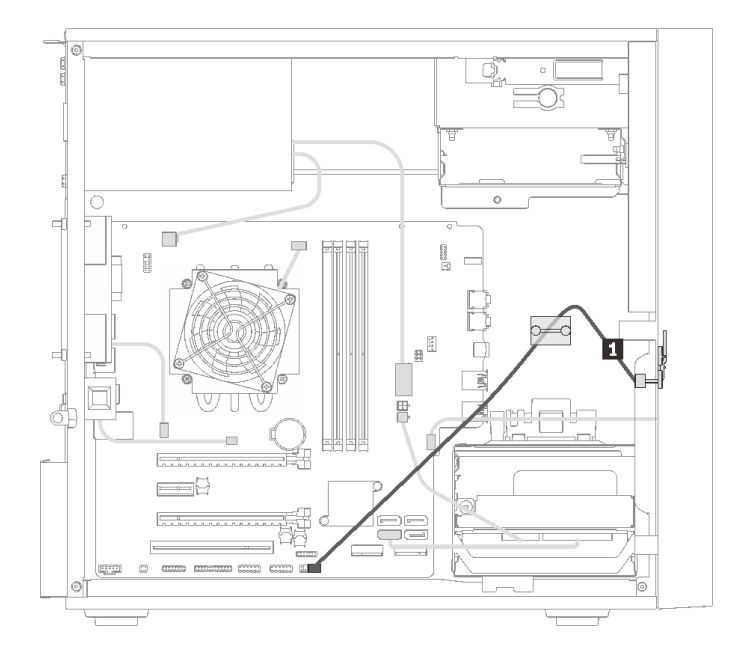

**图 30. 热传感器的线缆布放**

**表 24. 热传感器的线缆布放**

**1** 热传感器线缆,6 针 460 毫米

**注:**确保热传感器线缆穿过线缆夹。

### **部件列表**

部件列表可用于识别适用于服务器的各种组件。

**注:**根据型号的不同,您的服务器可能与插图略有不同。

<span id="page-34-0"></span>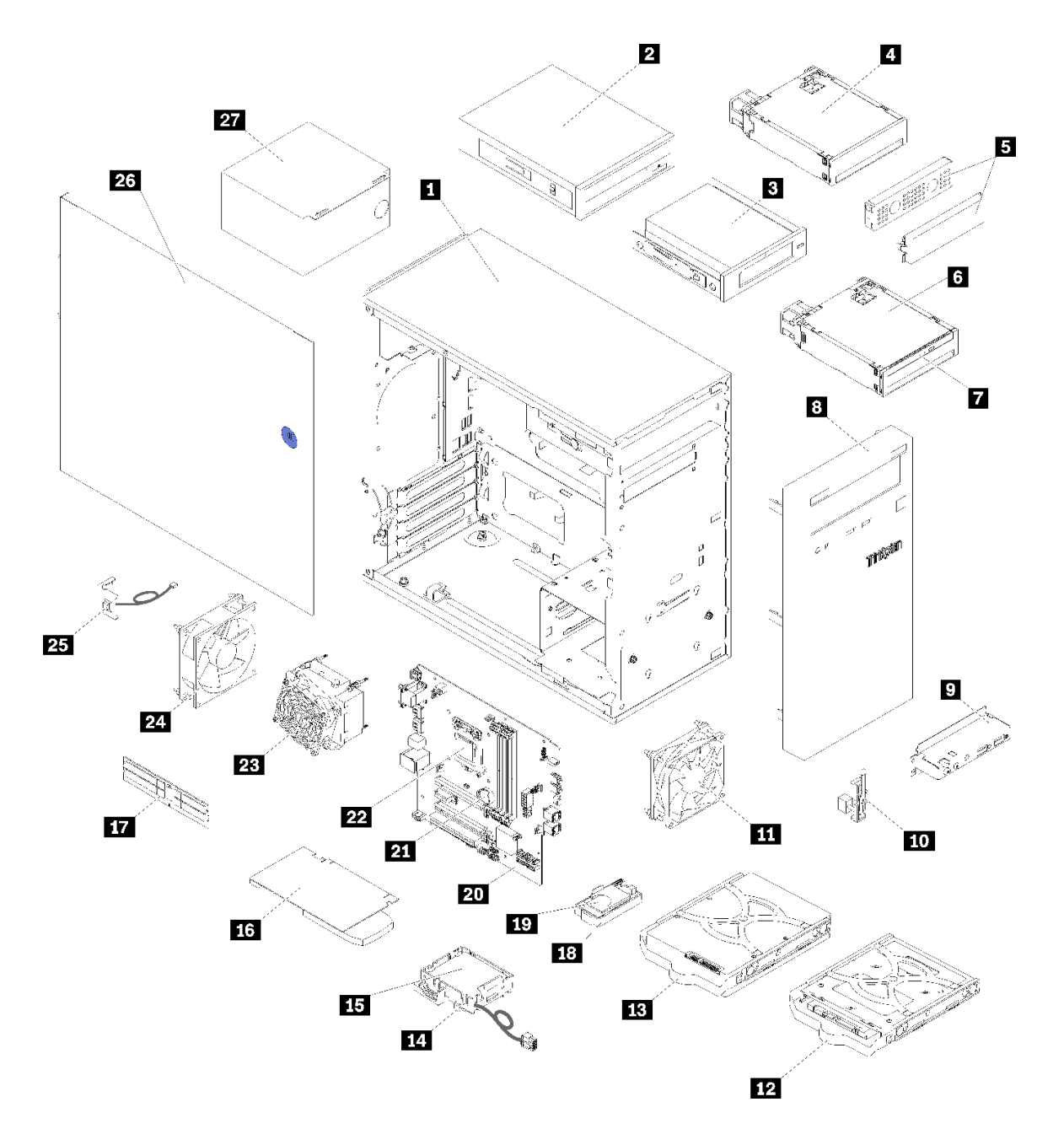

#### **图 31. 服务器组件**

下表中的部件归类情况如下:

- **1 类客户可更换部件(CRU):**您必须自行更换 1 类 CRU。如果在未签订服务协议的情况下请 求 Lenovo 安装 1 类 CRU, 您必须支付安装费用。
- **2 类客户可更换部件(CRU):**根据服务器的保修服务类型,您可以自行安装 2 类 CRU 或请 求 Lenovo 进行安装, 无需支付额外费用。
- **现场可更换部件(FRU):**必须由经过培训的技术服务人员安装 FRU。
- **易损耗部件和结构部件:**由您负责购买和更换易损耗部件和结构部件。如果要求 Lenovo 代为 购买或安装结构部件,您必须支付服务费。

**表 25. 部件列表**

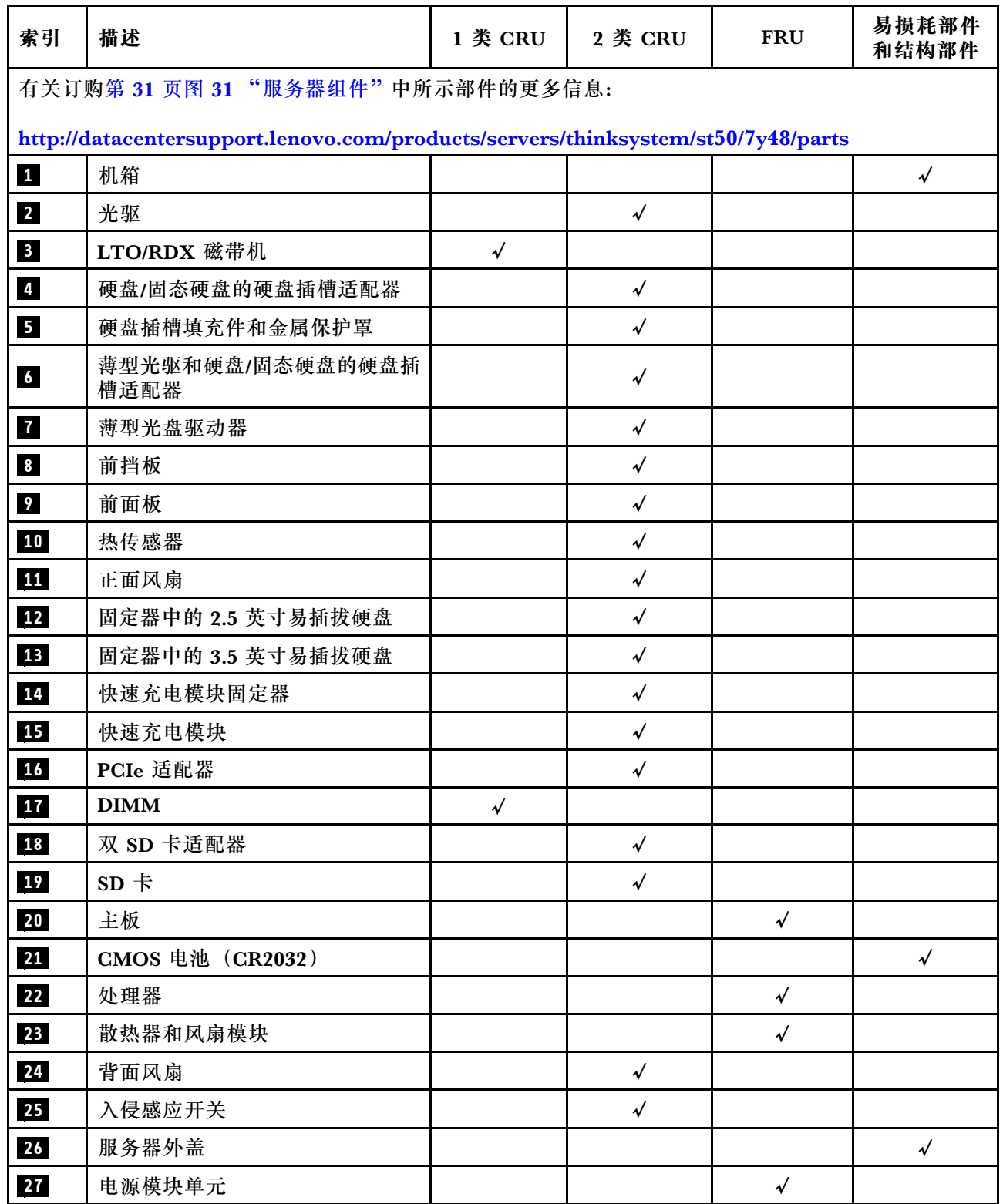
# **电源线**

有多种电源线可用,具体取决于安装该服务器的国家和地区。

要查看服务器可用的电源线:

1. 访问:

<http://dcsc.lenovo.com/#/>

2. 单击 **Preconfigured Model(预先配置型号)**或 **Configure to order(按单定做)**。

3. 输入服务器的机器类型和型号以显示配置页面。

4. 单击 **Power(电源管理)** ➙ **Power Cables(电源线)**选项卡以查看所有电源线。

**注:**

- 为安全起见,本产品配套提供了带有接地型插头的电源线。为避免电击,请始终将电源线和插 头与正确接地的插座配套使用。
- 本产品在美国和加拿大配套提供的电源线已列入 Underwriters Laboratories(UL)目录,并 且已通过加拿大标准协会(CSA)认证。
- 对于准备在 115 伏电压下运行的装置: 请使用列入 UL 目录并通过 CSA 认证的线缆套件, 其中 包括一根至少 18 AWG、SVT 或 SJT 型、最长 15 英尺的三芯线和一个额定电流为 15 安、额 定电压为 125 伏的并联片接地型插头。
- 对于准备在 230 伏电压下运行的装置(美国境内):请使用列入 UL 目录并通过 CSA 认证的线 缆套件,其中包括一条至少 18 AWG、SVT 或 SJT 型、最长 15 英尺的三芯线和一个额定电流 为 15 安、额定电压为 250 伏的串联片接地型插头。
- 对于准备在 230 伏电压下运行的装置(美国以外):请使用带有接地型插头的线缆套件。该线 缆套件应获得设备安装所在国家或地区相应的安全许可。
- 面向某一特定国家或地区提供的电源线通常仅在此国家或地区可用。

# <span id="page-38-0"></span>**第 3 章 服务器硬件设置**

要设置服务器,请安装购买的所有选件,用线缆连接服务器,配置和更新固件并安装操作系统。

## **服务器设置核对表**

使用服务器设置核对表,确保已执行设置服务器所需的所有任务。

服务器设置过程因服务器运抵时的配置而异。在某些情况下,服务器经过全面配置,只需将服务 器连接到网络和交流电源即可开启服务器。在其他一些情况下,服务器需要装有硬件选件,需要 硬件和固件配置,还要求安装操作系统。

以下为设置服务器的一般步骤:

- 1. 打开服务器包装。请参[阅第](#page-5-0)3页"服务器装箱物品"。
- 2. 设置服务器硬件。
	- a. 安装所有需要的硬件或服务器选件。请参阅[第 39 页 "安装服务器硬件选件"](#page-42-0)中的相关主 题。
	- b. 如有必要,请使用立式到机架式转换套件将服务器装入标准机架机柜。请参阅可选转换套 件随附的文档。
	- c. 将以太网线缆和电源线连接到服务器。请参阅[第 12 页 "后视图"](#page-15-0), 以找到这些接口。请 参阅[第 62 页 "用线缆连接服务器"](#page-65-0),了解线缆连接最佳实践。
	- d. 打开服务器电源。请参[阅第 63 页 "打开服务器电源"](#page-66-0)。
	- e. 确认服务器硬件已成功设置。请参[阅第 63 页 "确认服务器设置"](#page-66-0)。
- 3. 配置系统。
	- a. 如有必要, 请更新服务器固件。请参阅[第 65 页 "更新固件"](#page-68-0)。
	- b. 配置服务器的固件。请参[阅第 65 页 "配置固件"](#page-68-0)。 请参阅有关 RAID 配置的以下信息:
		- <https://lenovopress.com/lp0578-lenovo-raid-introduction>
		- <https://lenovopress.com/lp0579-lenovo-raid-management-tools-and-resources>
	- c. 安装操作系统。请参[阅第 71 页 "部署操作系统"](#page-74-0)。
	- d. 备份服务器配置。请参[阅第 71 页 "备份服务器配置"](#page-74-0)。
	- e. 安装服务器将要使用的应用程序和程序。

## **安装准则**

按照安装准则将组件安装到服务器中。

安装可选设备前,请仔细阅读以下注意事项:

**注意:**为避免静电导致的系统中止和数据丢失,请在安装前将容易被静电损坏的组件放在防静电包 装中,并在操作设备时使用静电释放腕带或其他接地系统。

• 请阅读安全信息和准则以在工作时确保安全。

- 有关所有产品安全信息的完整列表,请访问: [https://pubs.lenovo.com/safety\\_documentation/](https://pubs.lenovo.com/safety_documentation/)
- [第 37 页 "操作容易被静电损坏的设备"](#page-40-0)
- 确保服务器支持正在安装的组件。如需获取服务器支持的可选组件的列表,请访问 <https://serverproven.lenovo.com/>。
- 在安装新服务器时,下载并应用最新的固件。这将有助于确保解决任何已知问题,并确保服务 器能够发挥最佳性能。请转至 [ThinkSystem ST50 驱动程序和软件](http://datacentersupport.lenovo.com/products/servers/thinksystem/st50/7Y48/downloads)以下载服务器的固件更新。

**重要:**部分集群解决方案需要特定的代码级别或协调的代码更新。如果该组件是集群解决方案 的一部分,请在更新代码前先查看最新的最佳配置代码级别菜单,以确定集群支持的固件和驱 动程序。

- 安装可选组件前,正确的做法是先确认服务器工作正常。
- 保持工作区域清洁,然后将已卸下的组件放在平整光滑的稳定表面上。
- 请勿尝试抬起可能超出您的负重能力的物体。如果必须抬起重物,请仔细阅读以下预防措施:
	- 确保您能站稳,不会滑倒。
	- 将物体的重量平均分配在两脚之间。
	- 缓慢抬起物体。切勿在抬起重物时突然移动或扭转身体。
	- 为避免拉伤背部肌肉,请呈站立姿势抬起重物或凭借腿部肌肉力量向上推举重物。
- 确保为服务器、显示器和其他设备提供足够数量的正确接地的电源插座。
- 进行与硬盘相关的更改之前,请备份所有重要数据。
- 准备一把小型一字螺丝刀、一把十字螺丝刀和一把 T8 内梅花头螺丝刀。
- 无需关闭服务器即可卸下或安装热插拔电源模块或热插拔 USB 设备。但是,在任何执行涉及断 开或连接适配器线缆步骤之前,必须关闭服务器,在执行任何涉及卸下或安装 DIMM 的步骤之 前,必须切断服务器电源。
- 组件上的蓝色部位表示操作点,您可以握住此处将组件从服务器卸下或者安装到服务器中、打 开或闭合滑锁等。
- 组件上的橙色部位或组件上/附近的橙色标签表示该组件可热插拔,如果服务器和操作系统支持 热插拔功能,则表示可在服务器仍运行时卸下或安装该组件。(橙色部位也可以表示热插拔组 件上的操作点。)有关在卸下或安装特定的热插拔组件之前可能必须执行的任何其他过程,请 参阅有关卸下或安装该组件的说明。
- 硬盘上的红色条带(与释放滑锁相邻)表示该硬盘可热插拔(如果服务器和操作系统支持热插 拔功能)。这意味着您无需关闭服务器即可卸下或安装硬盘。

**注:**有关在卸下或安装热插拔硬盘之前可能需要执行的任何其他过程,请参阅特定于系统的有 关卸下或安装该硬盘的说明。

• 对服务器结束操作后,请确保装回所有安全罩、防护装置、标签和地线。

## **系统可靠性准则**

系统可靠性准则是为了确保系统正常散热。

确保满足以下要求:

- 当服务器随附冗余电源时,必须在每个电源模块插槽中安装一个电源模块。
- 服务器四周必须留出充足的空间,使服务器散热系统可正常工作。在服务器正面和背面附近留 出大约 50 毫米(2.0 英寸)的空隙。请勿在风扇前面放置任何物体。
- <span id="page-40-0"></span>• 为了保持正常散热和空气流通,在打开电源之前,请重装服务器外盖。卸下服务器外盖后运行 服务器的时间不得超过30分钟,否则可能会损坏服务器组件。
- 必须按照可选组件随附的线缆连接指示信息进行操作。
- 必须在发生故障后 48 小时内更换发生故障的风扇。
- 必须在卸下后 2 分钟内更换卸下的热插拔硬盘。
- 必须在卸下后 2 分钟内更换卸下的热插拔电源模块。
- 服务器启动时,必须安装服务器随附的每个导风罩(部分服务器可能随附多个导风罩)。缺少 导风罩的情况下运行服务器可能会损坏处理器。
- 所有处理器插槽都必须包含插槽盖或带散热器的处理器。
- 当装有多个处理器时,必须严格遵循每个服务器的风扇插入规则。

## **操作容易被静电损坏的设备**

按以下过程操作容易被静电损坏的设备。

**注意:**为避免静电导致的系统中止和数据丢失,请在安装前将容易被静电损坏的组件放在防静电包 装中,并在操作设备时使用静电释放腕带或其他接地系统。

- 减少不必要的移动以防您身体周围积聚静电。
- 在寒冷的天气操作设备时应格外小心,因为供暖系统会降低室内湿度并增加静电。
- 始终佩戴静电释放腕带或使用其他接地系统。
- 当设备仍在其防静电包装中时,请将其与服务器外部未上漆的金属表面接触至少两秒。这样可 以释放防静电包装和您身体上的静电。
- 将设备从包装中取出,不要放下,直接将其安装到服务器中。如果需要放下设备,请将它放回 防静电包装中。切勿将设备放在服务器或任何金属表面上。
- 操作设备时,小心地握住其边缘或框架。
- 请勿接触焊接点、引脚或裸露的电路。
- 防止其他人接触设备,以避免可能的损坏。

## **DIMM 安装规则**

必须根据服务器的内存配置,按特定顺序安装 DIMM。

注: 第一代 (Skylake) Intel Xeon 处理器与第二代 (Cascade Lake) Intel Xeon 处理器所支持 的内存条列表有所不同。请确保安装兼容的内存条以避免系统错误。 如需获取受支持 DIMM 的 列表, 请参阅: <https://serverproven.lenovo.com/>。

下图显示了主板上 DIMM 接口的位置。

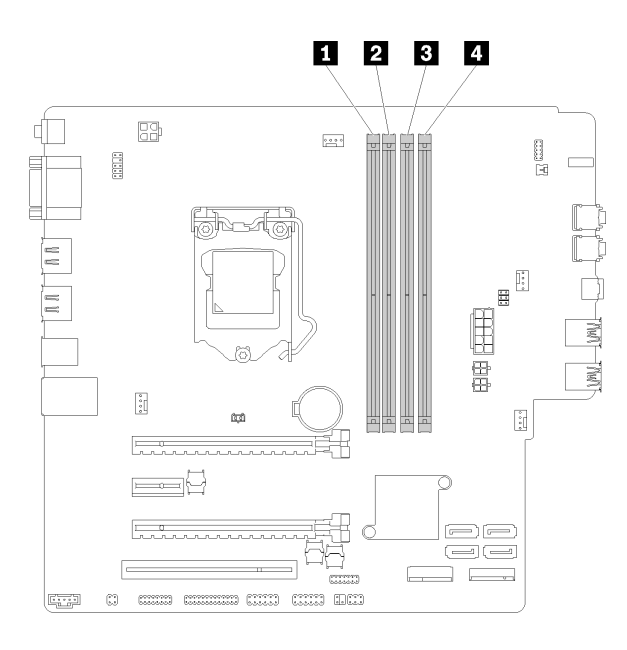

### **表 26. 主板上的 DIMM 插槽**

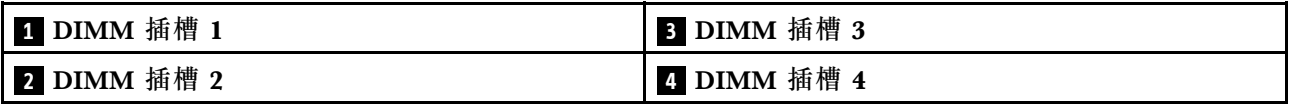

**图 32. 主板上的 DIMM 插槽**

如需获取受支持 DIMM 选件的列表,请访问: <https://serverproven.lenovo.com/>

**注:**请务必遵循以下规则:

- 请勿混用 ECC 和非 ECC DIMM。
- 请勿混用电压不同的 DIMM。
- 请勿混用低电压和常规 Udimm。

此服务器仅支持独立模式。

### **独立模式**

独立模式使内存可达到高性能。您可以插入所有通道,无任何匹配要求。个别通道可按不同 DIMM 时序运行,但所有通道必须按同一接口频率运行。

**注:**

• 要安装的所有 DIMM 应当属于相同类型,拥有相同容量。

下表显示了独立模式下的 DIMM 插入顺序。

**表 27. 独立模式下的 DIMM 安装顺序**

| DIMM 总数 | 插槽 | 插槽 2 | 插槽 3 | 插槽<br>$\mathbf{4}$ |
|---------|----|------|------|--------------------|
|         |    |      |      |                    |
|         |    |      |      |                    |

<span id="page-42-0"></span>**表 27. 独立模式下的 DIMM 安装顺序 (续)**

| DIMM 总数 | 插槽 | 插槽<br>$\sqrt{2}$ | 插槽 3 | 插槽<br>$\overline{\mathbf{4}}$ |
|---------|----|------------------|------|-------------------------------|
| $\sim$  |    |                  |      |                               |
|         |    |                  |      |                               |

# **安装服务器硬件选件**

本节包含执行可选硬件初始安装的说明。每个组件的安装过程引用对所更换的组件进行操作所需 要执行的任何任务。

安装过程显示在最佳顺序中,以最大程度地减少工作。

# **卸下服务器外盖**

按照以下过程卸下服务器外盖。

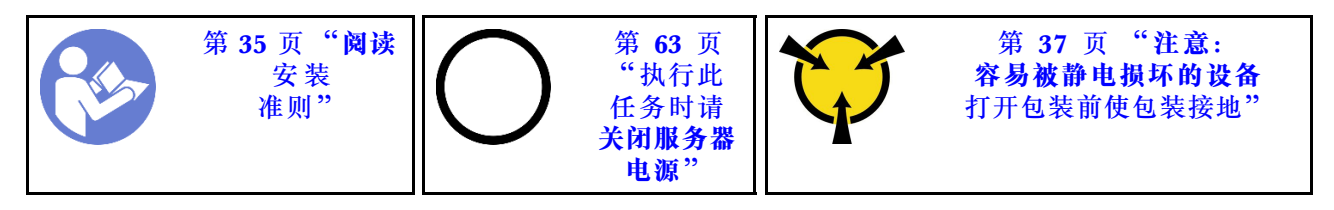

**S002**

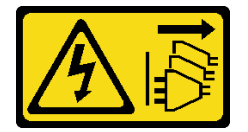

**警告:**

**设备上的电源控制按钮和电源上的电源开关不会切断设备的供电。设备也可能有多根电源线。要使 设备彻底断电,请确保拔下所有电源线。**

**S014**

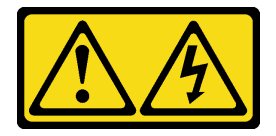

**警告:**

**当前电压等级、电流等级和能级可能构成危险。仅限合格的技术服务人员卸下贴有标签的外盖。**

**S033**

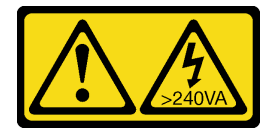

**警告:**

**当前能级可能构成危险。电压已达到危险等级,如发生金属性短路,可能因热量释放而造成金属喷 溅和/或烧伤。**

请完成以下步骤以卸下服务器外盖:

步骤 1. 卸下用于将外盖固定到机箱的两个螺钉。

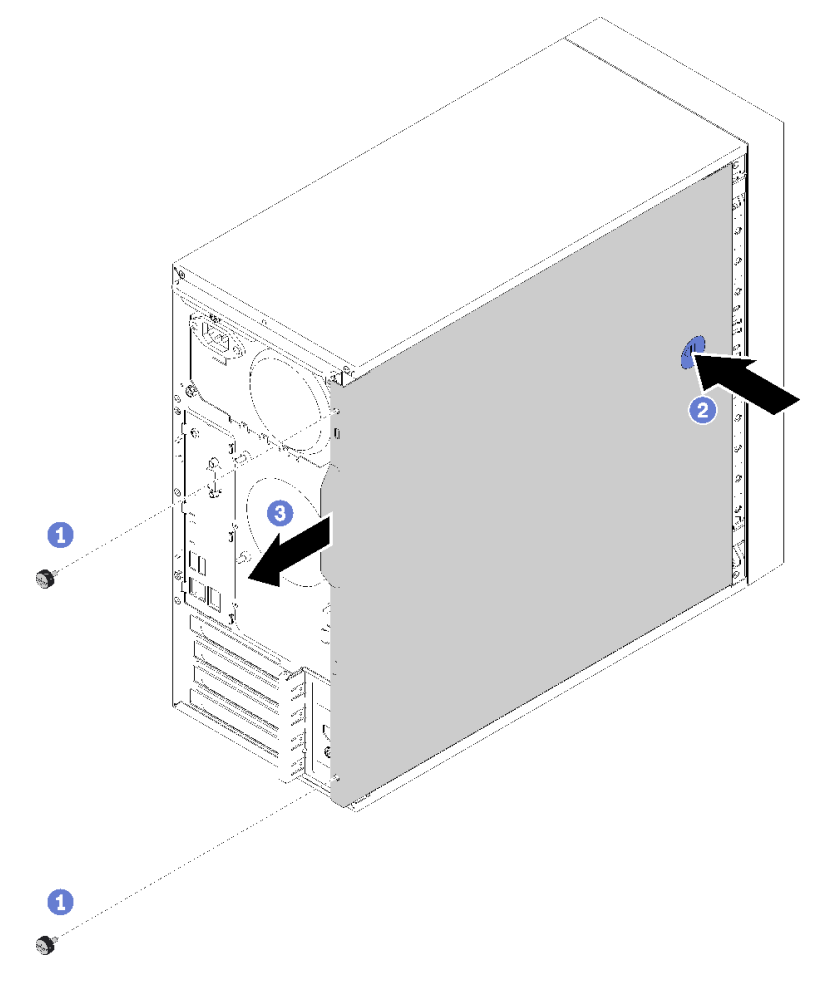

**图 33. 卸下服务器外盖**

步骤 2. 按住松开按钮并将外盖滑向服务器背面以将其卸下。

**注意:**为了保持正常的散热,请始终先安装服务器外盖,再打开服务器电源。在服务器外 盖安装不当的情况下运行服务器可能会导致服务器组件损坏。

**演示视频**

## [在 YouTube 上观看操作过程](https://www.youtube.com/watch?v=imUh_aRYsN0)

## **卸下前挡板**

按照以下过程卸下前挡板。

[第 35 页 "](#page-38-0)**阅读** [安 装](#page-38-0) [准则"](#page-38-0) [第 63 页](#page-66-0) ["执行此](#page-66-0) [任务时请](#page-66-0) **[关闭服务器](#page-66-0) [电源](#page-66-0)**" [第 37](#page-40-0) 页 "**[注意:](#page-40-0) [容易被静电损坏的设备](#page-40-0)** [打开包装前使包装接地"](#page-40-0)

**S002**

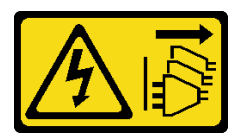

**警告:**

**设备上的电源控制按钮和电源上的电源开关不会切断设备的供电。设备也可能有多根电源线。要使 设备彻底断电,请确保拔下所有电源线。**

要卸下前挡板,请完成以下步骤:

步骤 1. 松开左侧的三个塑料卡条,然后按照图中显示的方式旋转前挡板,以便将前挡板从机箱卸 下。

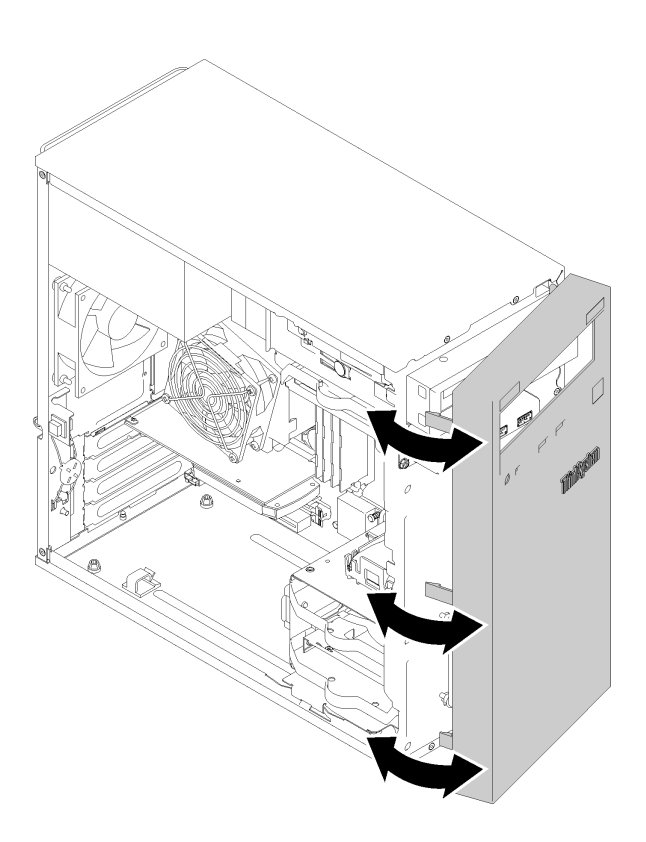

**图 34. 卸下前挡板**

**演示视频**

[在 YouTube 上观看操作过程](https://www.youtube.com/watch?v=ZRZyiQVQ1xc)

# **安装 DIMM**

按照以下过程安装 DIMM。

有关内存配置和安装的详细信息,请参[阅第 37 页 "DIMM 安装规则"](#page-40-0)。

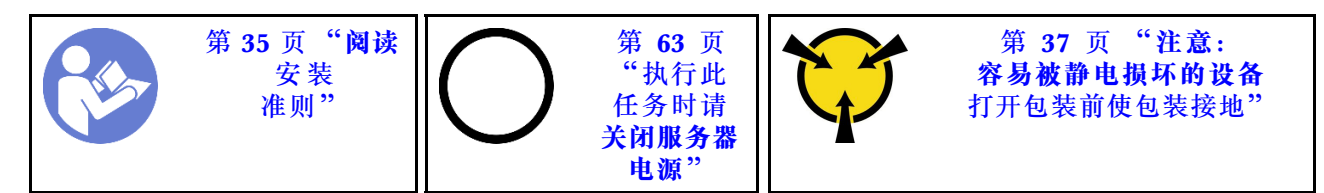

**S002**

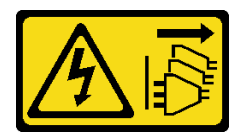

**警告:**

**设备上的电源控制按钮和电源上的电源开关不会切断设备的供电。设备也可能有多根电源线。要使 设备彻底断电,请确保拔下所有电源线。**

**注意:**DIMM 对静电释放非常敏感,操作时需特殊对待。[除第 37 页 "操作容易被静电损坏的设](#page-40-0) [备"](#page-40-0)的标准准则外:

- 卸下或安装 DIMM 时始终佩戴静电释放腕带。此外还可使用静电释放手套。
- 切勿同时拿取两个或更多 DIMM,以免使其互相接触。存储时请勿在一个 DIMM 上直接堆叠 另一个 DIMM。
- 切勿接触 DIMM 接口金制触点或使这些触点接触 DIMM 接口壳体外部。
- 小心操作 DIMM: 切勿弯曲、扭转或使 DIMM 跌落。

安装 DIMM 前:

- 1. 将装有新 DIMM 的防静电包装与服务器外部任何未上漆的表面接触。然后,从包装中取出新 DIMM,并将其放在防静电平面上。
- 2. 在执行安装操作时, 务必考虑并遵循 DIMM 安装规则。请参阅[第 37 页 "DIMM 安装规则"](#page-40-0)。

要安装 DIMM,请完成以下步骤:

步骤 1. 将 DIMM 与 DIMM 插槽上的接口对齐, 然后将 DIMM 径直按入插槽, 直至固定夹啮合 到锁定位置,在此过程中,DIMM 两端需均匀受力。

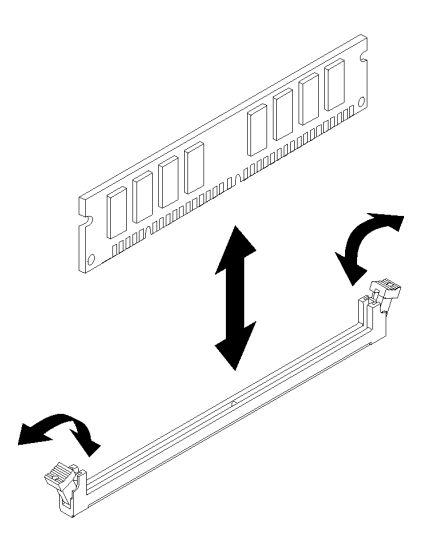

**图 35. 安装 DIMM**

**注:**确保固定夹上的小卡口与 DIMM 上的凹槽啮合。如果 DIMM 与固定夹之间存在间 隙,则表明未正确安装 DIMM。卸下并重新安装 DIMM。

### **演示视频**

### [在 YouTube 上观看操作过程](https://www.youtube.com/watch?v=hVAfMDxmooo)

## **安装易插拔硬盘(插槽 1-3)**

按照以下过程安装易插拔硬盘。

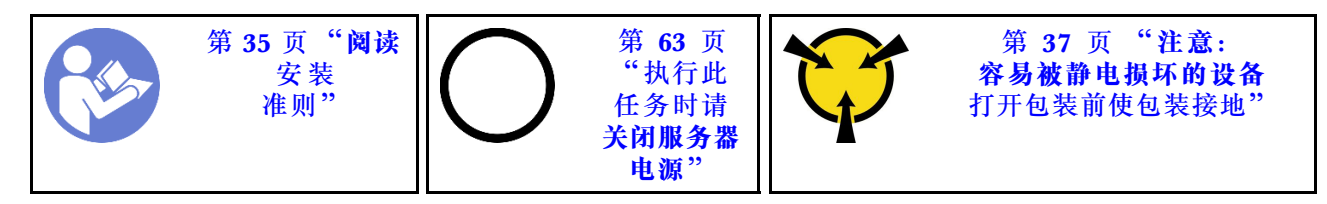

**S002**

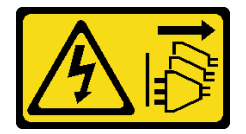

**警告:**

**设备上的电源控制按钮和电源上的电源开关不会切断设备的供电。设备也可能有多根电源线。要使 设备彻底断电,请确保拔下所有电源线。**

要安装易插拔硬盘,请完成以下步骤: 步骤 1. 请根据需要准备要安装的硬盘:

**注:**为防止硬盘受到静电释放的损坏,请勿接触硬盘底部的电路板。

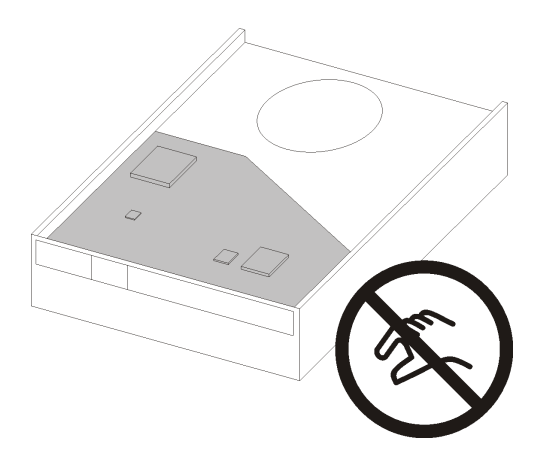

**图 36. 硬盘上的电路板**

## **3.5 英寸硬盘**

a. 将固定器两端稍稍分开,然后将硬盘放入固定器。

b. 将硬盘的四个孔与固定器上相应的定位销对齐,然后下方硬盘,直至其固定到固定器。

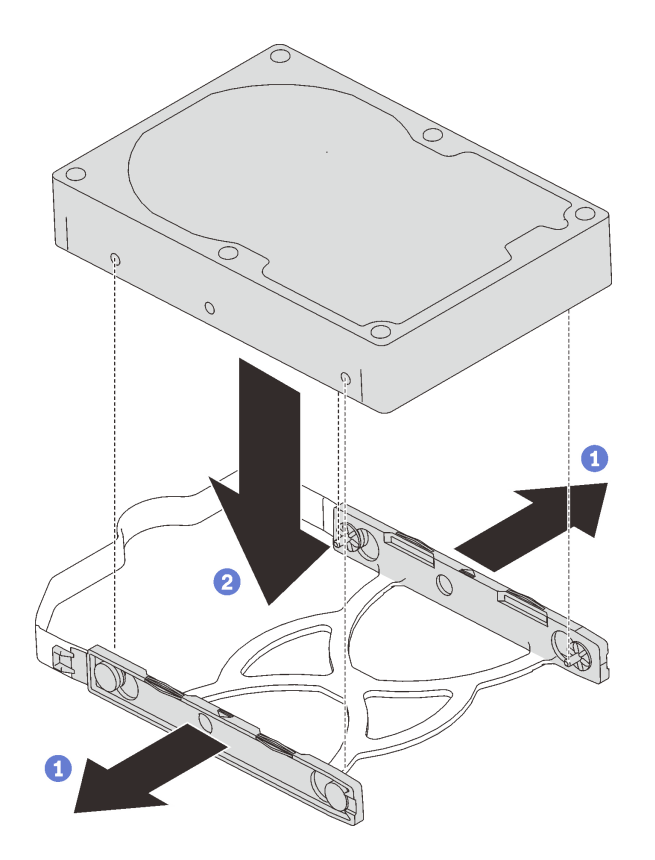

**图 37. 将 3.5 英寸的硬盘安装到固定器**

**2.5 英寸硬盘**

a. 将固定器上的四个螺钉孔与硬盘上的螺钉孔对齐,然后用四个螺钉将硬盘固定到适配 器。

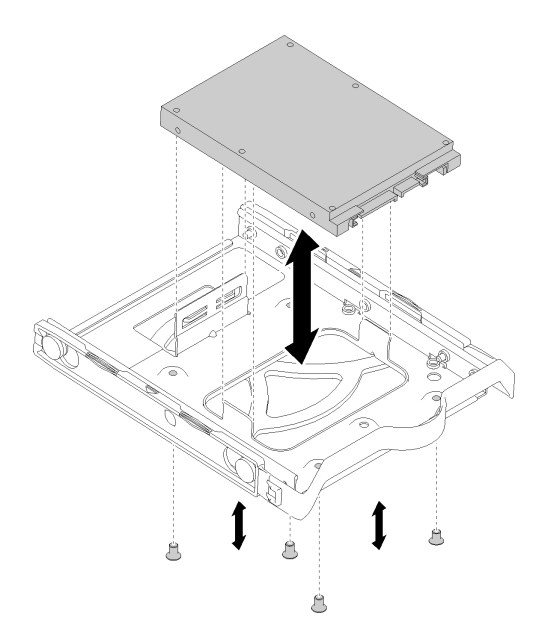

**图 38. 将 2.5 英寸的硬盘安装到固定器**

- 步骤 2. 根据硬盘编号安装硬盘组合件:
	- 插槽 1 和 2 将组合件接口朝上滑入硬盘插槽。

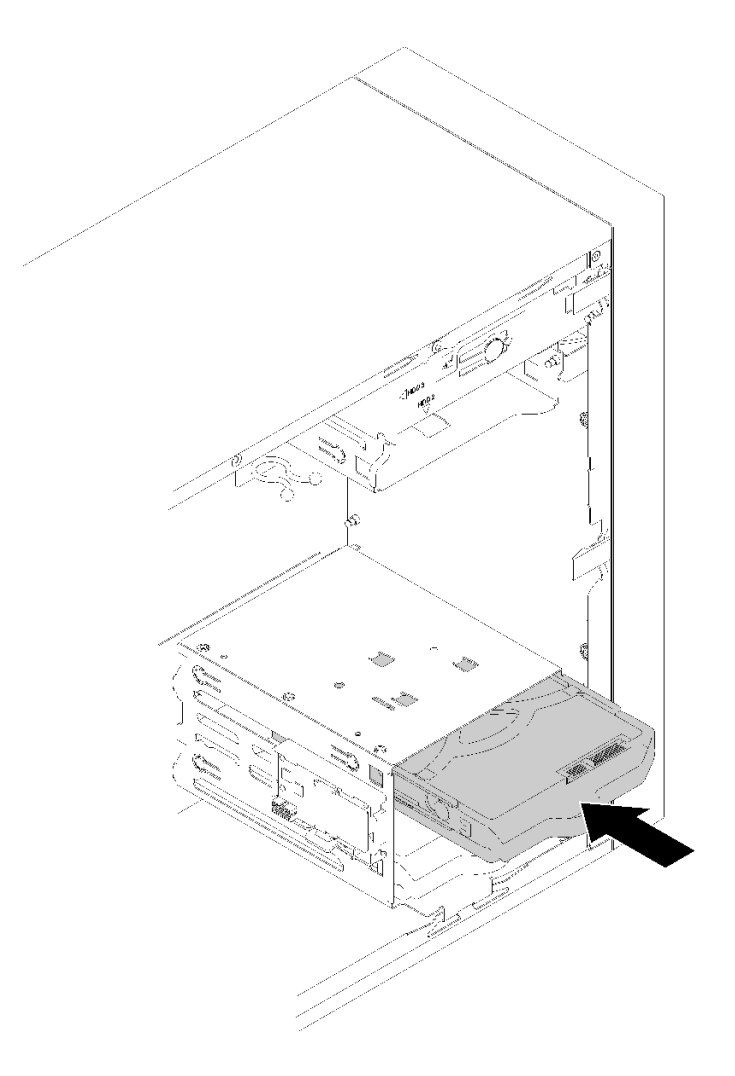

**图 39. 将硬盘组合件安装到插槽 <sup>2</sup>**

• 插槽 3 将组合件接口朝下滑入硬盘插槽。

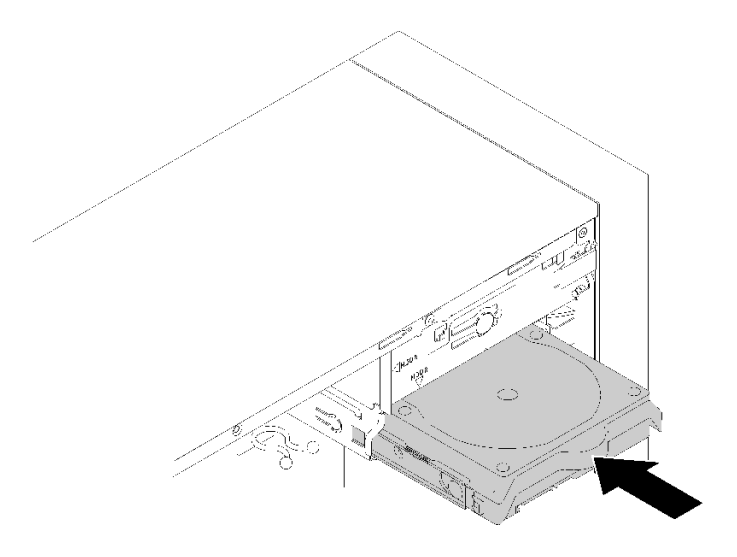

**图 40. 将硬盘组合件安装到插槽 <sup>3</sup>**

步骤 3. 将信号线缆和电源线连接到主板。有关详细信息,请参[阅第 19 页 "硬盘插槽 1-3 的线缆](#page-22-0) [布放"](#page-22-0)。

**演示视频**

[在 YouTube 上观看操作过程](https://www.youtube.com/watch?v=-dxDyIj7-_A)

**安装光驱或磁带机**

按照以下过程安装光驱或磁带机。

**注:**此过程中所需的固定器存放于机箱的一侧,请参阅下图以查看其位置。如果没有固定器,请联 系 Lenovo 支持机构以获取包含固定器的杂项套件。

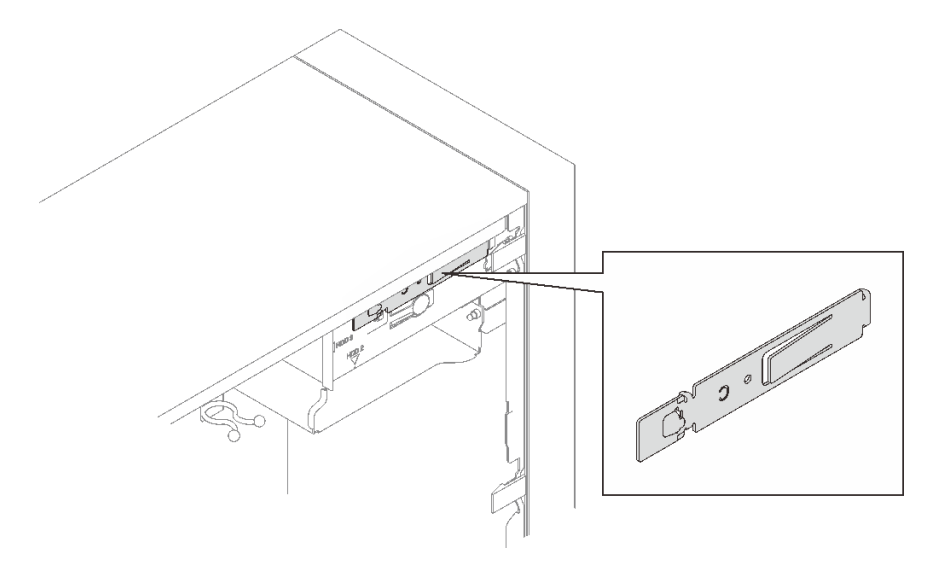

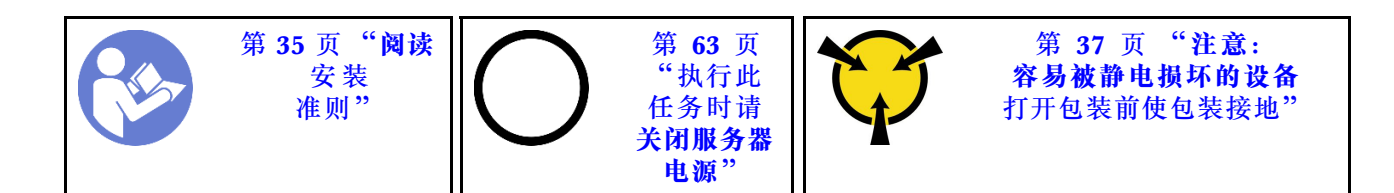

**S002**

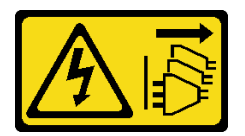

**警告:**

**设备上的电源控制按钮和电源上的电源开关不会切断设备的供电。设备也可能有多根电源线。要使 设备彻底断电,请确保拔下所有电源线。**

**S006**

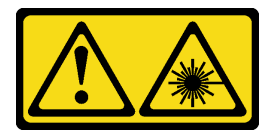

**警告:**

**安装激光产品(如 CD-ROM、DVD 光驱、光纤设备或发送设备)时,请注意以下事项:**

- **请勿卸下顶盖。卸下激光产品的外盖可能会导致遭受危险的激光辐射。设备内部没有可维修的 部件。**
- **未按本文规定操作步骤进行控制、调整或操作,可能会导致遭受危险的辐射。**

**S007**

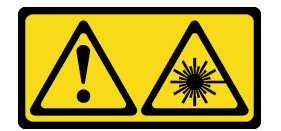

**警告:**

**本产品包含 1M 类激光器。请勿直接用光学仪器查看。**

**S008**

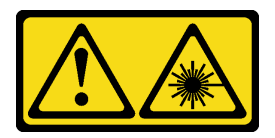

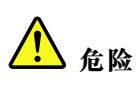

**部分激光产品包含嵌入式 3A 类或 3B 类激光二极管。请注意以下事项: 打开时有激光辐射。请勿注视光束,请勿直接用光学仪器查看并避免直接暴露于光束之中。** 要安装光驱或磁带机,请完成以下步骤: 步骤 1. 对齐光驱或磁带机侧面的固定器并安装。

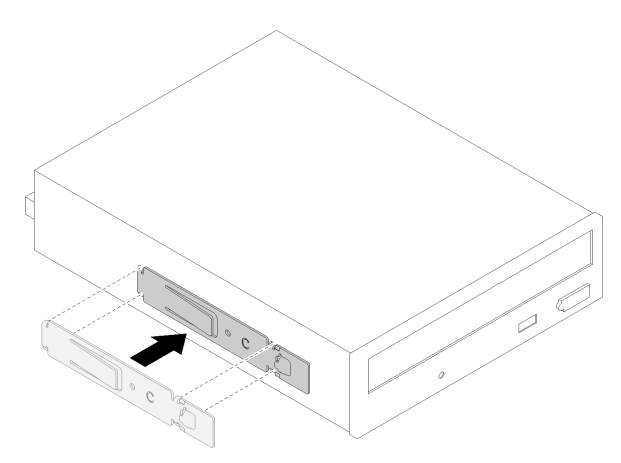

**图 41. 将硬盘固定器安装到光驱**

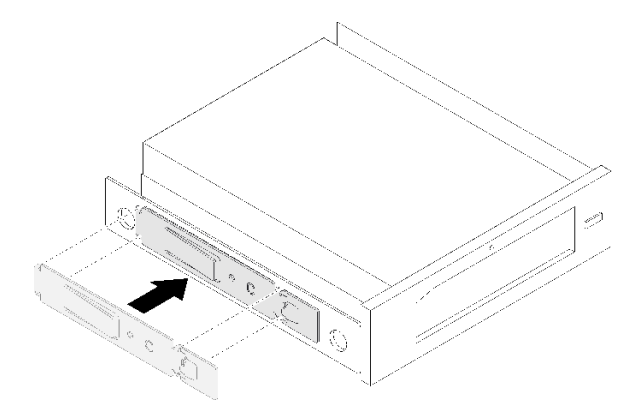

**图 42. 将硬盘固定器安装到磁带机**

步骤 2. 将光驱或磁带机对齐硬盘插槽,并将其滑入插槽,直至其"咔嗒"一声固定到位。

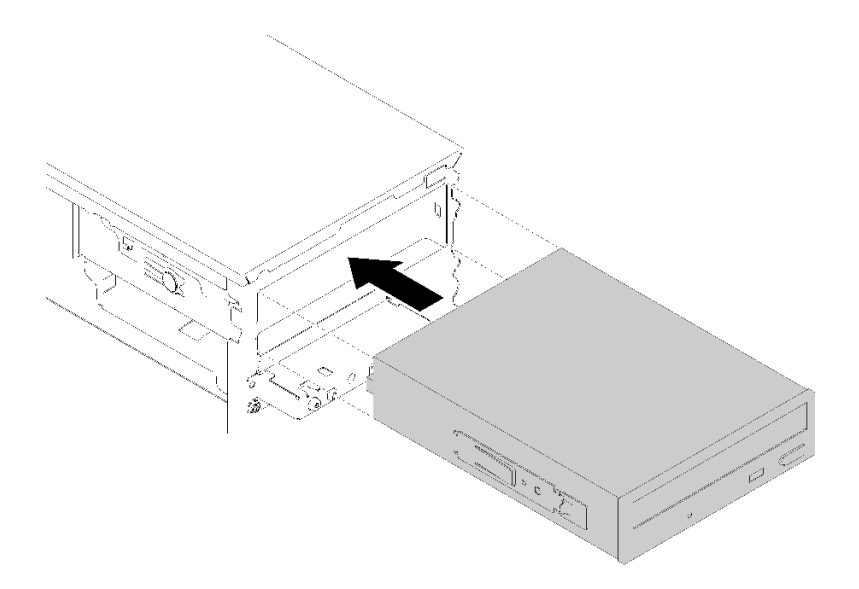

**图 43. 安装光驱组合件**

步骤 3. 将电源线和信号线缆连接到主板。有关线缆布放的更多信息,请参阅[第 21 页 "硬盘插槽](#page-24-0) [4 的线缆布放"](#page-24-0)。

**演示视频**

[在 YouTube 上观看操作过程](https://www.youtube.com/watch?v=Ld7nxPQS7Fg)

**安装 5.25 英寸硬盘插槽适配器组合件**

按照以下过程安装光驱或磁带机。

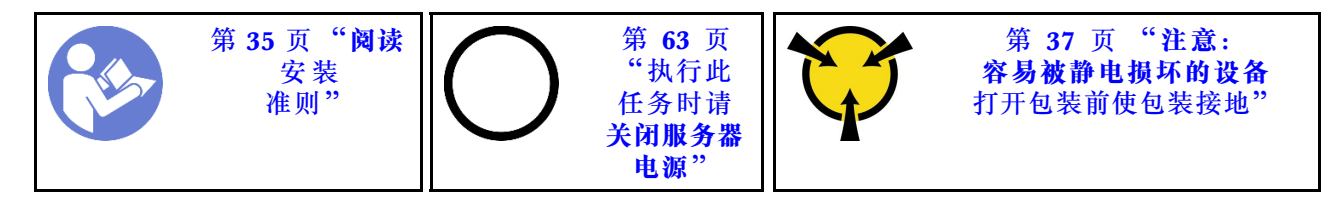

**S002**

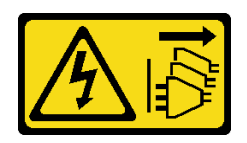

**警告:**

**设备上的电源控制按钮和电源上的电源开关不会切断设备的供电。设备也可能有多根电源线。要使 设备彻底断电,请确保拔下所有电源线。**

**S006**

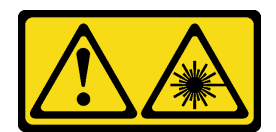

#### **警告:**

**安装激光产品(如 CD-ROM、DVD 光驱、光纤设备或发送设备)时,请注意以下事项:**

- **请勿卸下顶盖。卸下激光产品的外盖可能会导致遭受危险的激光辐射。设备内部没有可维修的 部件。**
- **未按本文规定操作步骤进行控制、调整或操作,可能会导致遭受危险的辐射。**

**S007**

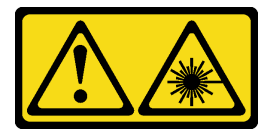

**警告:**

**本产品包含 1M 类激光器。请勿直接用光学仪器查看。**

**S008**

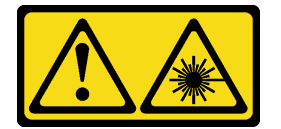

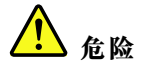

**部分激光产品包含嵌入式 3A 类或 3B 类激光二极管。请注意以下事项: 打开时有激光辐射。请勿注视光束,请勿直接用光学仪器查看并避免直接暴露于光束之中。**

要安装 5.25 英寸硬盘插槽适配器组合件,请完成以下步骤: 步骤 1. 如有必要,请将各组件安装到硬盘插槽适配器:

## **薄型光驱**

a. 将固定器上的螺钉孔与薄型光驱上相应的孔对齐,然后用两个螺钉固定固定器。

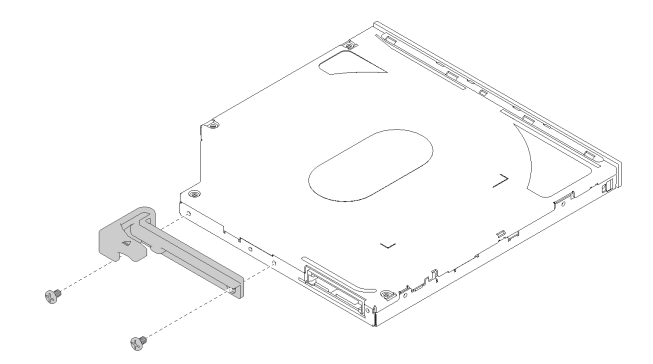

**图 44. 将固定器安装到薄型光驱**

b. 将薄型光驱滑入硬盘适配器正面的插槽,直至其"咔嗒"一声固定到位。

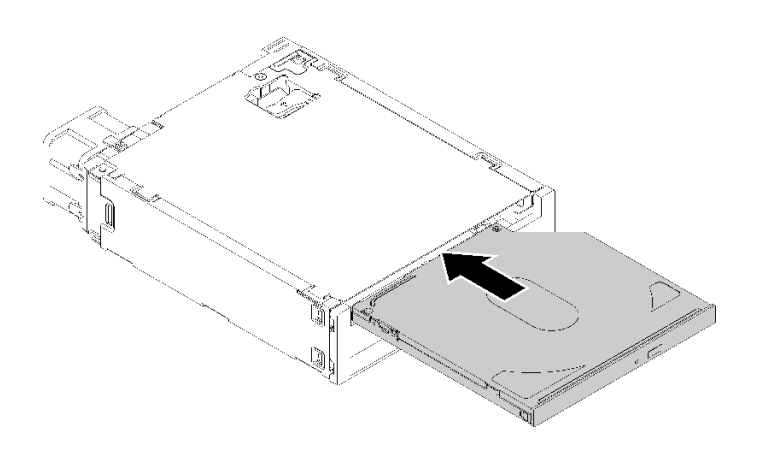

**图 45. 将薄型光驱安装到硬盘插槽适配器**

### **易插拔硬盘**

a. 如图所示,捏住硬盘组合件背面的解锁卡扣,然后,将滑锁旋转到打开位置。

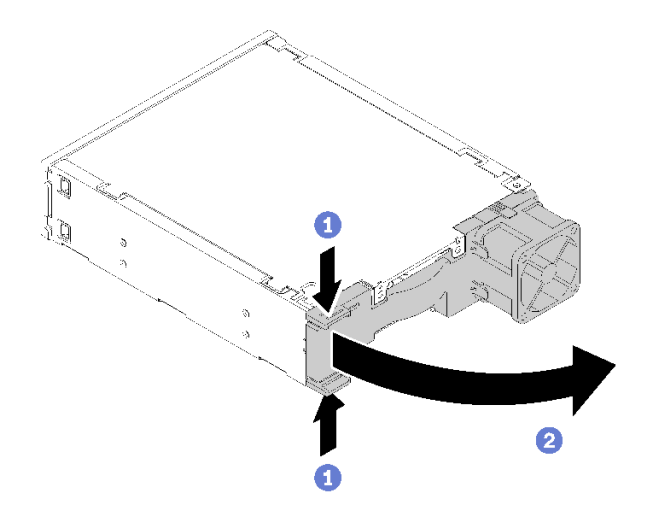

**图 46. 打开适配器组合件的滑锁**

b. 将固定器两端稍稍分开,然后将硬盘放入固定器。

c. 将硬盘的四个孔与固定器上相应的定位销对齐,然后下方硬盘,直至其固定到固定器。

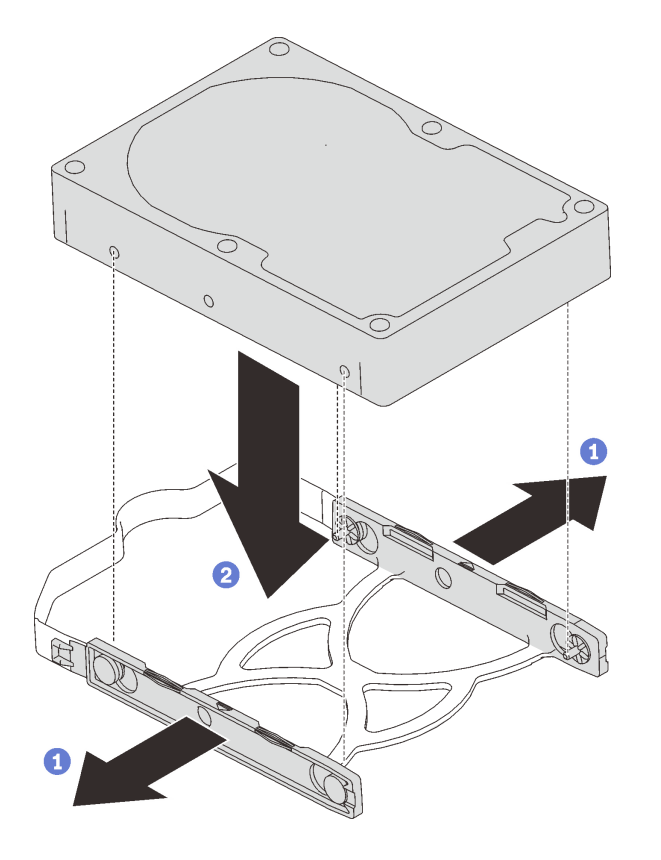

**图 47. 将 3.5 英寸的硬盘安装到固定器**

d. 将硬盘组合件滑入硬盘适配器。

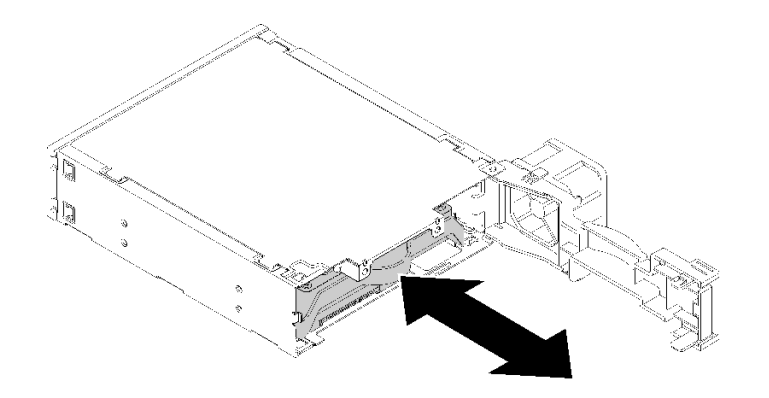

**图 48. 将硬盘组合件安装到硬盘适配器**

e. 合上硬盘适配器的滑锁。

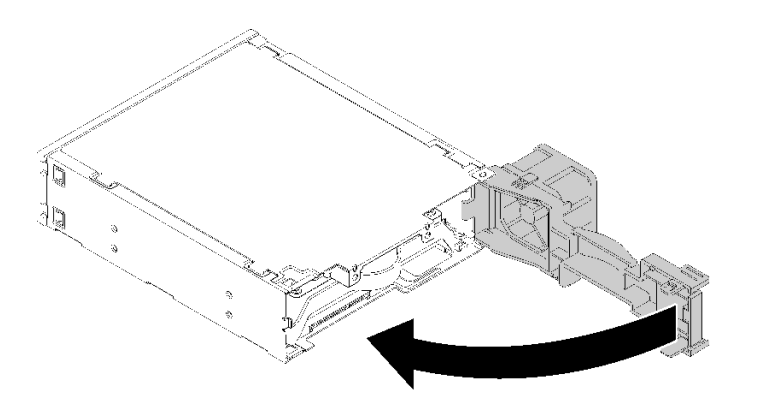

**图 49. 合上硬盘适配器的滑锁**

步骤 2. 将硬盘插槽适配器组合件滑入硬盘 3, 直至其"咔嗒"一声锁定到位。

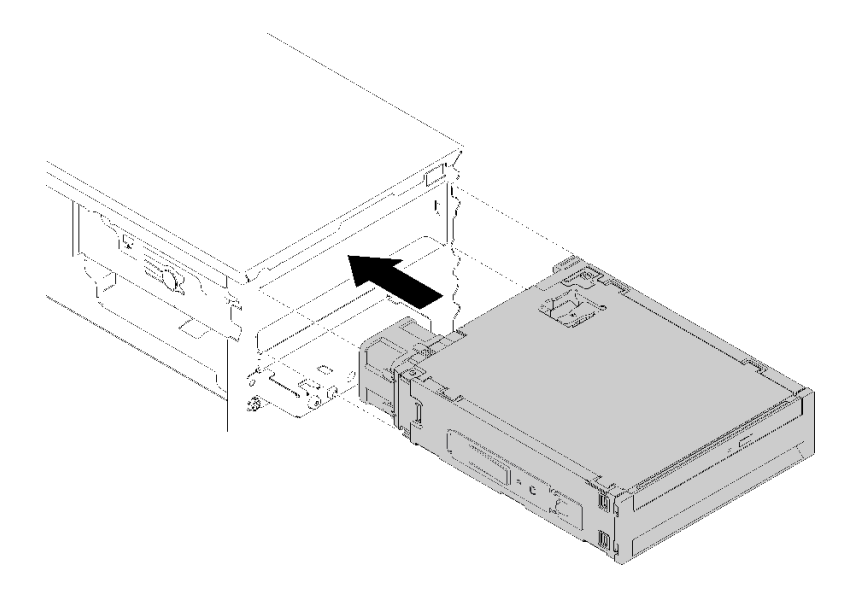

**图 50. 安装硬盘插槽适配器组合件**

步骤 3. 将电源线和信号线缆连接到主板。有关线缆布放的更多信息,请参[阅第 21 页 "硬盘插槽](#page-24-0) [4 的线缆布放"](#page-24-0)。

**演示视频**

[在 YouTube 上观看操作过程](https://www.youtube.com/watch?v=tt9YJSGhB_0)

**安装 PCIe 适配器**

按照以下过程安装 PCIe 适配器。

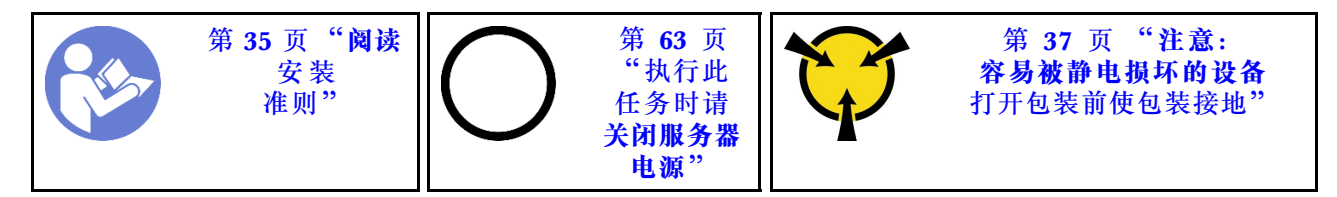

**S002**

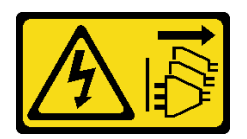

**警告:**

**设备上的电源控制按钮和电源上的电源开关不会切断设备的供电。设备也可能有多根电源线。要使 设备彻底断电,请确保拔下所有电源线。**

要安装 PCIe 适配器,请完成以下步骤:

步骤 1. 找到适用的 PCIe 插槽。有关 PCIe 插槽的更多信息,请参阅第 4 页"规格"。

步骤 2. 如果 PCIe 插槽侧面的固定夹处于闭合状态,请按压固定夹以便将其打开。

步骤 3.将 PCIe 适配器对齐插槽,然后轻轻地按压 PCIe 适配器的两端,直到适配器在插槽上牢 固就位,固定夹"咔嗒"一声锁定到位。

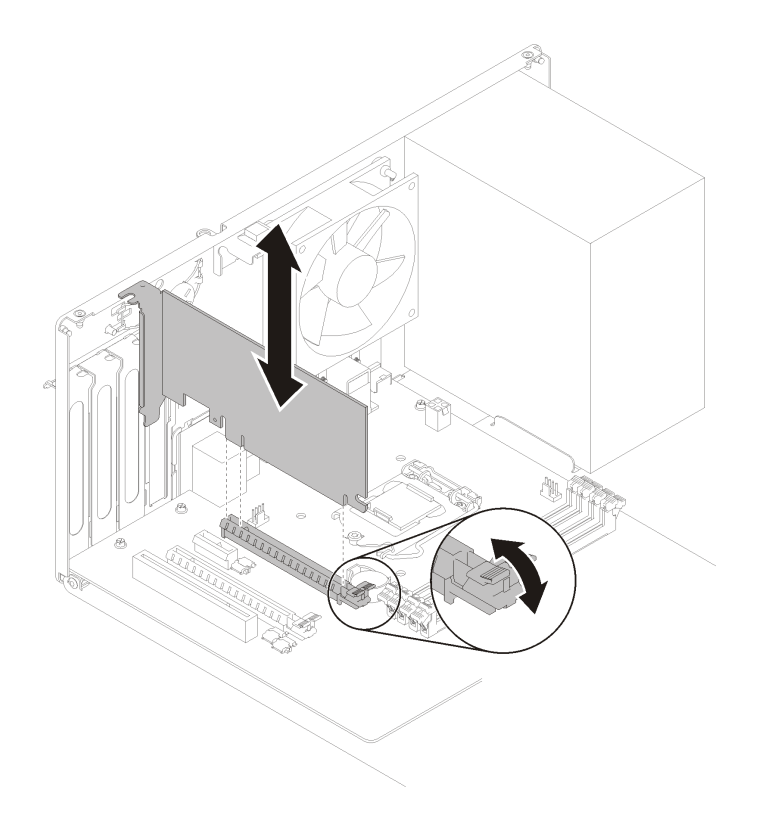

**图 51. 安装 PCIe 适配器**

**演示视频**

[在 YouTube 上观看操作过程](https://www.youtube.com/watch?v=zznLNUgiwBM)

# **安装快速充电模块**

按照以下过程安装快速充电模块。

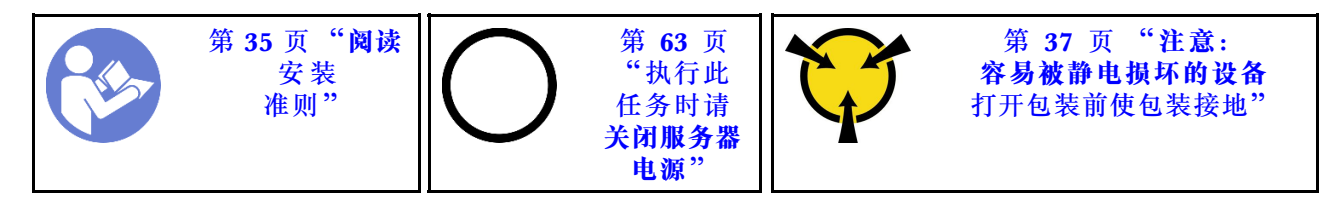

**S002**

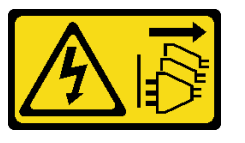

**警告:**

**设备上的电源控制按钮和电源上的电源开关不会切断设备的供电。设备也可能有多根电源线。要使 设备彻底断电,请确保拔下所有电源线。**

要安装快速充电模块,请完成以下步骤:

步骤 1. 按压解锁卡扣并将快速充电模块底部对齐固定器上的插槽,然后用力按压快速充电模块, 直至其"咔嗒"一声锁定到位。

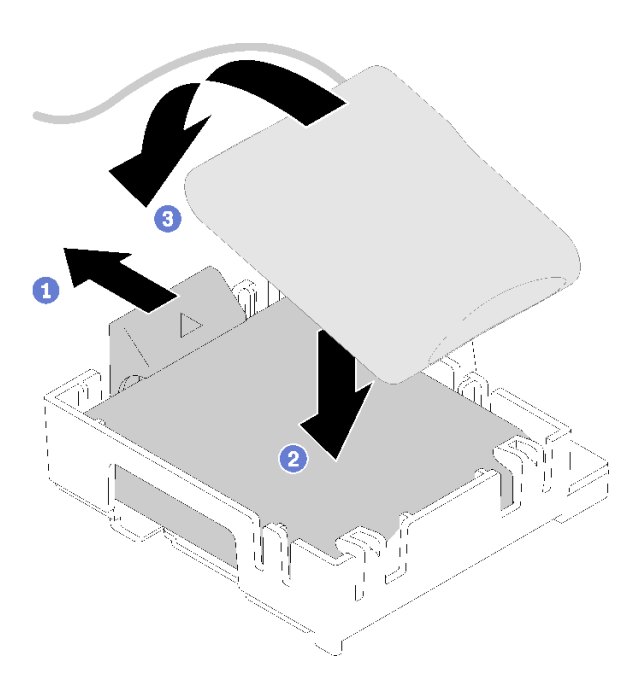

**图 52. 将快速充电模块安装到固定器**

步骤 2. 将快速充电模块组合件与机箱上相应的空对齐,然后向前滑动组合件,直至其"咔嗒"一 声固定到位。

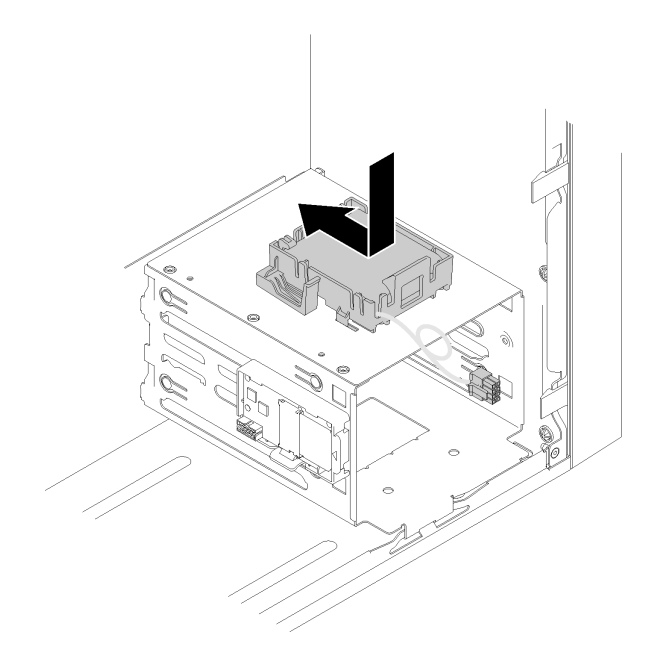

# **图 53. 安装快速充电模块组合件**

步骤 3. 将线缆连接到快速充电模块适配器和 RAID 适配器。

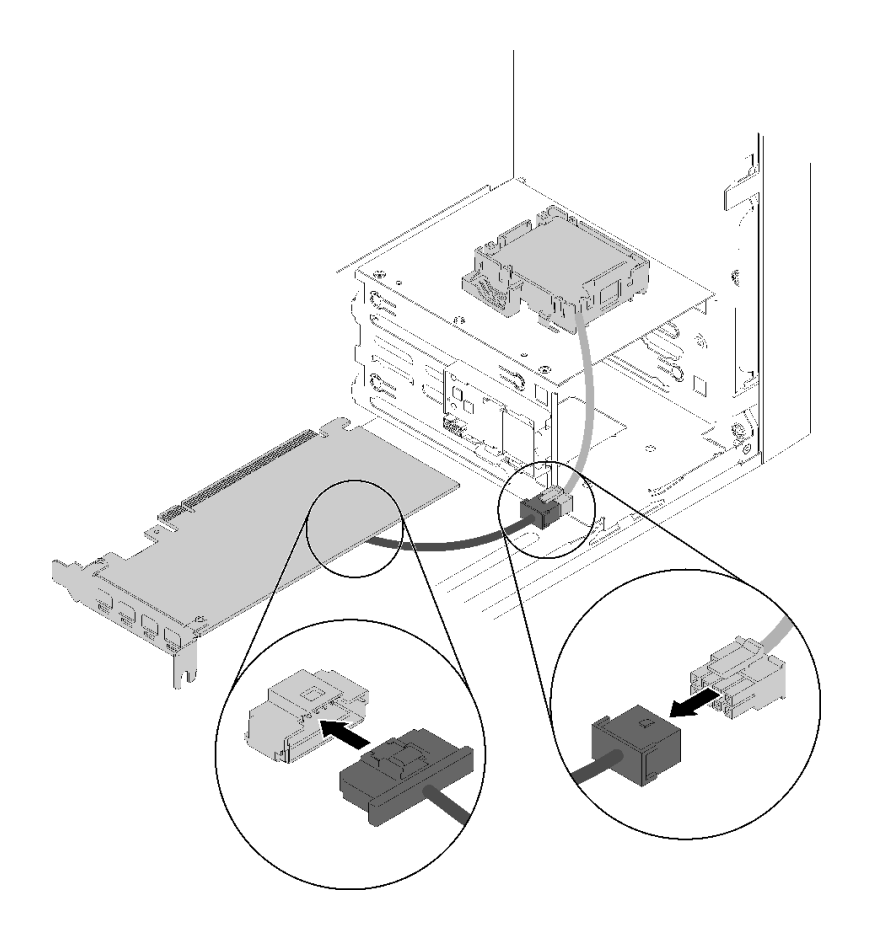

**图 54. 连接快速充电模块线缆**

**演示视频**

[在 YouTube 上观看操作过程](https://www.youtube.com/watch?v=drHk0C1UX8g)

# **安装入侵感应开关**

按照以下过程安装入侵感应开关。

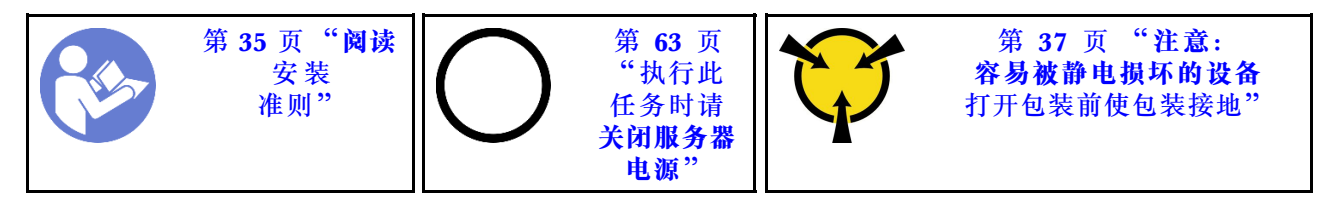

**S002**

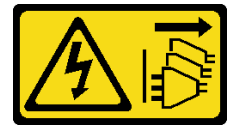

**警告:**

**设备上的电源控制按钮和电源上的电源开关不会切断设备的供电。设备也可能有多根电源线。要使 设备彻底断电,请确保拔下所有电源线。**

要安装入侵感应开关,请完成以下步骤:

步骤 1. 如图所示,将入侵感应开关与机箱对齐,然后用螺钉将其固定。

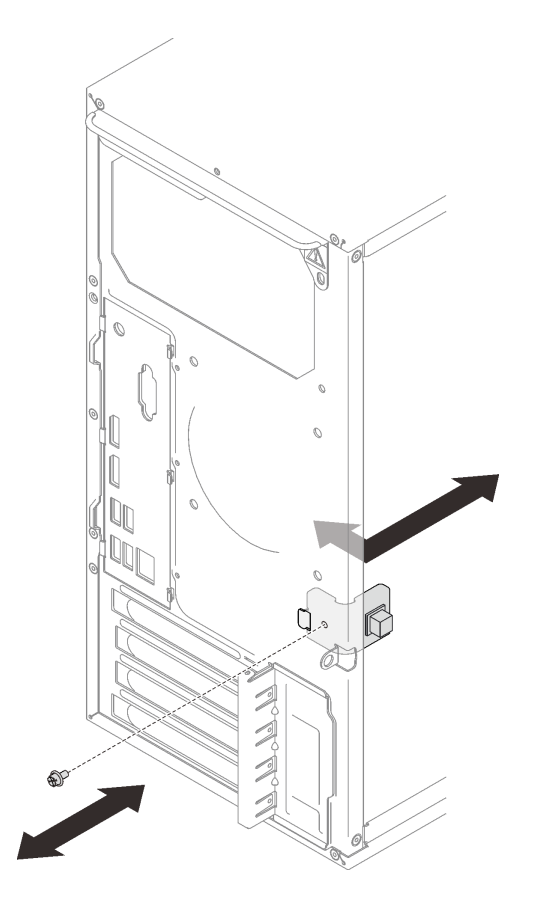

**图 55. 安装入侵感应开关**

步骤 2. 将入侵感应开关线缆连接到主板。要找到主板上的接口,请参[阅第 14 页 "主板组件"](#page-17-0)。

**演示视频**

[在 YouTube 上观看操作过程](https://www.youtube.com/watch?v=Mn6fmkKZBtg)

# **安装服务器外盖**

按照以下过程安装服务器外盖。

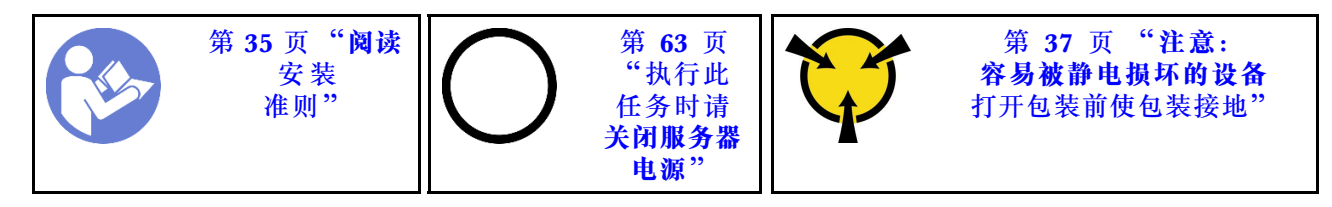

**S002**

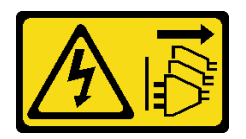

**警告:**

**设备上的电源控制按钮和电源上的电源开关不会切断设备的供电。设备也可能有多根电源线。要使 设备彻底断电,请确保拔下所有电源线。**

**S014**

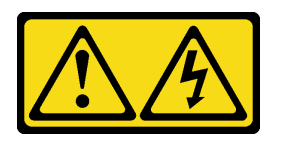

**警告:**

**当前电压等级、电流等级和能级可能构成危险。仅限合格的技术服务人员卸下贴有标签的外盖。**

**S033**

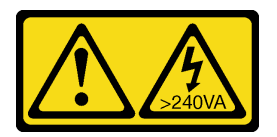

**警告:**

**当前能级可能构成危险。电压已达到危险等级,如发生金属性短路,可能因热量释放而造成金属喷 溅和/或烧伤。**

安装服务器外盖前:

- 1. 确保所有适配器和其他组件均已正确安装且牢固就位,并且未将任何零散的工具或部件遗留在 服务器内。
- 2. 确保正确布放了所有内部线缆。请参[阅第 19 页 "内部线缆布放"](#page-22-0)。

要安装服务器外盖,请完成以下步骤:

步骤 1. 将服务器外盖对齐机箱侧面的插槽, 然后将其滑向机箱正面, 直至其"咔嗒"一声固定到 位。

<span id="page-65-0"></span>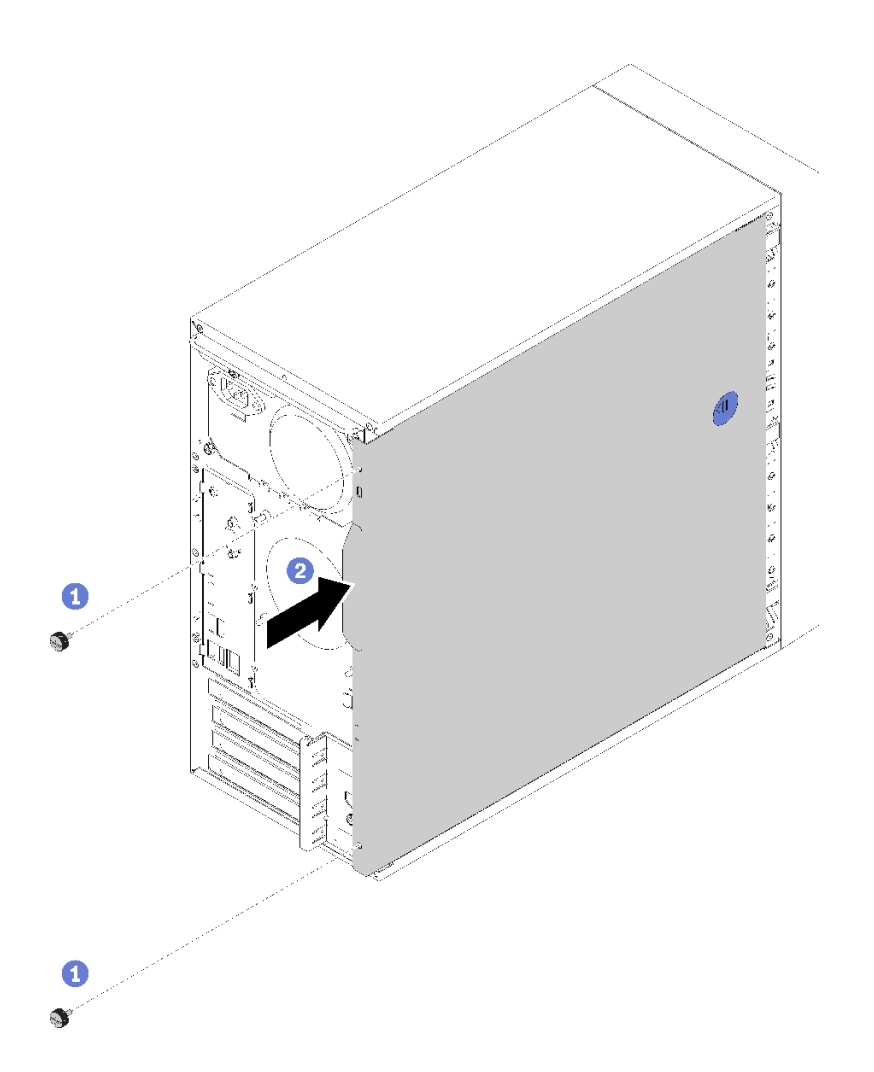

**图 56. 安装服务器外盖**

**注:**向内滑动外盖之前,请确保外盖上的所有卡口均与插槽对齐并与机箱正确咬合。 步骤 2. 用两个螺钉将外盖固定到机箱。

#### **演示视频**

[在 YouTube 上观看操作过程](https://www.youtube.com/watch?v=fteWidsKPro)

# **用线缆连接服务器**

将所有外部线缆连接到服务器。通常情况下,您需要将服务器连接到电源、数据网络和存储。此 外,还需要将服务器连接到管理网络。

### **连接到电源**

将服务器连接到电源。

### **连接到网络**

将服务器连接到网络。

#### <span id="page-66-0"></span>**连接到存储器**

将服务器连接到任何存储设备。

## **打开服务器电源**

您可以通过以下任何一种方式开启服务器(电源 LED 点亮):

- 按电源按钮。在操作系统开始运行之前,可以按 **Enter** 进入**启动中断菜单**。在此菜单中,有几 个选项可用于多种用途:
	- 按 **Esc** 为恢复为正常启动。
	- 按 **F1** 为进入 **Setup Utility**。
	- 按 **F10** 为诊断硬件。
	- 按 **F12** 为选择临时启动设备。
	- 按 **Ctrl** + **P** 为进入 Management Engine 设置屏幕并开始建立远程连接。
	- 按 **Enter** 为暂停。
- 服务器可在电源中断后自动重新启动。

**注:**如果引导屏幕上持续显示"系统安全 - 系统受损"消息,则意味着未正确安装服务器外盖。请 将其卸下并重新装回(请参阅《维护手册》中的"更换服务器外盖"),然后重新启动服务器。

有关关闭服务器电源的信息,请参阅第 63 页 "关闭服务器电源"。

## **确认服务器设置**

接通服务器电源后,确保 LED 点亮且为绿色。

# **关闭服务器电源**

只要还连接到电源,服务器就会处于待机状态。要从服务器卸下所有电源(开机 LED 关闭),必 须拔下所有电源线。

要将服务器置于待机状态(开机 LED 每秒闪烁一次):

- 使用操作系统开始正常关闭(如果操作系统支持)。
- 按下"打开电源"按钮开始正常关闭(如果操作系统支持)。
- 按住电源按钮超过 4 秒以强制关机。

# <span id="page-68-0"></span>**第 4 章 系统配置**

完成以下过程以配置系统。

**注:**ST50 不支持某些 Lenovo 系统管理应用程序,包括 XClarity Administrator、XClarity Controller、XClarity Energy Manager 和 XClarity Essentials。

## **更新固件**

请访问 Lenovo 数据中心支援站点以获取最新的固件更新包。

要从闪存设备更新固件,请完成以下步骤:

- 1. 访问 [https://datacentersupport.lenovo.com/products/servers/thinksystem/st50/7y48/downlo](https://datacentersupport.lenovo.com/products/servers/thinksystem/st50/7y48/downloads) [ads](https://datacentersupport.lenovo.com/products/servers/thinksystem/st50/7y48/downloads)。此网站中提供所有可下载的 ST50 固件包。
- 2. 下载最新版本的固件更新包。
- 3. 按照包中的指示信息更新固件。
- **注:**按照指示信息在操作系统中执行固件更新。

# **配置固件**

请阅读本节了解如何设置服务器固件。

## **启动 Setup Utility 程序**

按照以下过程安装前挡板。

要启动 Setup Utility 程序,请完成以下步骤:

步骤 1. 打开服务器电源或重新启动服务器。

步骤 2. 操作系统启动之前,反复按下并松开 **F1**。此操作会将您引导至基于文本的 BIOS 界面。

**注:** 如果设置了 BIOS 密码,需要输入正确密码才能打开 Setup Utility 程序。

## **更改 Setup Utility 程序的显示语言**

Setup Utility 程序支持三种显示语言:英语、法语和简体中文。

步骤 1. 启动 Setup Utility 程序 (请参阅第 65 页 "启动 Setup Utility 程序")。 步骤 2. 在主界面找到**系统语言**,然后按 **Enter**。 步骤 3. 选择显示语言。

## **启用或禁用设备**

本节介绍如何启用或禁用硬件设备,如 USB 接口或存储硬盘。

要启用或禁用某设备,请完成以下步骤:

步骤 1. 启动 Setup Utility 程序 (请参[阅第 65 页 "启动 Setup Utility 程序"](#page-68-0))。

- 步骤 2. 选择**设备**。
- 步骤 3. 选择要启用或禁用的设备,然后按 **Enter**。
- 步骤 4. 选择所需设置,然后按 **Enter**。

步骤 5. 要保存设置并退出 Setup Utility 程序,请按 **F10**,然后在显示的窗口中选择**是**并按 **Enter**。

## **启用或禁用自动开启**

Setup Utility 程序中的自动开启功能提供多种自动开启选项。

要启用或禁用自动开启,请完成以下步骤:

步骤 1. 启动 Setup Utility 程序 (请参[阅第 65 页 "启动 Setup Utility 程序"](#page-68-0))。

步骤 2. 选择**电源管理** ➙ **增强的省电模式**,然后按 **Enter**。

步骤 3. 选择要启用或禁用的功能,然后按 **Enter**。

步骤 4. 选择所需选项,然后按 **Enter**。

步骤 5. 要保存设置并退出 Setup Utility 程序,请按 **F10**,然后在显示的窗口中选择**是**并按 **Enter**。

## **最佳降噪/散热性能**

智能散热引擎(ICE)性能模式菜单可用于调节服务器性能,以获取最佳降噪或散热条件。

**注:**选择**加载最佳默认值**后,智能散热引擎(ICE)性能模式会将其**性能模式**恢复为默认设置。请 确保根据您的系统配置来设置 ICE 性能模式。

ICE 性能模式菜单中提供四种可用模式:

- **2HD 散热模式:**此模式可降低服务器在正常散热级别运行时的噪音,适用于以下配置:
	- 最多两个硬盘
	- 最多两个 1G 网络适配器
	- 无 RAID 适配器
- **4HD 散热模式:**此模式可降低服务器在正常降噪性能条件下运行时的发热级别,适用于以下配 置:
	- 最多四个硬盘
	- 最多两个 1G 网络适配器
	- 一个 RAID 适配器
- **性能模式(默认):**此模式允许服务器以良好的性能运行,不对噪音或发热进行特殊管理,适 用于以下配置:
	- 最多四个硬盘
	- 最多两个 10G 网络适配器
	- 一个 RAID 适配器
- **全速:**此模式下,服务器以最佳性能运行。此模式下,硬盘或适配器配置不受限,但是产生的 噪音较大。

要在更好的降噪性能模式和散热性能模式之间切换,请完成以下步骤:

步骤 1.启动 Setup Utility 程序(请参阅[第 65 页 "启动 Setup Utility 程序"\)](#page-68-0)。

步骤 2. 依次选择**电源管理** ➙ **智能散热引擎(ICE)**,然后按 **Enter**。

步骤 3. 选择 **ICE 性能模式**,然后按 **Enter**。

步骤 4. 选择所需选项,然后按 **Enter**。

步骤 5. 要保存设置并退出 Setup Utility 程序,请按 **F10**,然后在显示的窗口中选择**是**并按 **Enter**。

**启用或禁用散热警报日志(仅限 Windows)**

启用 ICE 散热警报后,一旦发生紧急散热状况,就会在 Windows 系统日志中生成警报日志。警 报日志可帮助识别散热问题,如风扇故障、异常高温或散热性能较差。

要启用或禁用散热警报日志,请完成以下步骤:

步骤 1. 启动 Setup Utility 程序 (请参阅[第 65 页 "启动 Setup Utility 程序"\)](#page-68-0)。

步骤 2. 依次选择**电源管理** ➙ **智能散热引擎(ICE)**,然后按 **Enter**。

步骤 3. 选择 ICE 散热警报, 然后按 Enter。

步骤 4. 选择所需选项,然后按 **Enter**。

步骤 5. 要保存设置并退出 Setup Utility 程序,请按 **F10**,然后在显示的窗口中选择**是**并按 **Enter**。

#### **配置更改检测**

启用配置更改检测后,一旦检测到某些硬件设备(如存储硬盘或内存条)发生了配置更改,便会 在 POST 内显示一条错误消息。

要启用或禁用配置更改检测,请完成以下步骤:

步骤 1. 启动 Setup Utility 程序 (请参阅[第 65 页 "启动 Setup Utility 程序"\)](#page-68-0)。

步骤 2. 选择**安全性** ➙ **配置更改检测**,然后按 **Enter**。

步骤 3. 选择所需选项,然后按 **Enter**。

步骤 4. 要保存设置并退出 Setup Utility 程序,请按 **F10**,然后在显示的窗口中选择**是**并按 **Enter**。

要忽略错误消息并登录操作系统,请执行以下一项操作:

- 按 **F2**。
- 启动和退出 Setup Utility 程序 (请参[阅第 65 页 "启动 Setup Utility 程序"](#page-68-0)和[第 70 页 "退](#page-73-0) [出 Setup Utility 程序"](#page-73-0))。

### **安装新操作系统前,更改 BIOS 设置**

BIOS 设置因操作系统而异。安装新操作系统前,更改 BIOS 设置。

要更改 BIOS 设置,请完成以下步骤:

步骤 1. 启动 Setup Utility 程序 (请参阅[第 65 页 "启动 Setup Utility 程序"\)](#page-68-0)。 步骤 2. 在主界面上,选择**退出** ➙ **默认优化操作系统**,然后按 **Enter**。

步骤 3. 根据要安装的操作系统,执行以下一项操作:

- 要安装 Windows 客户端,请选择**已启用**,然后按 **Enter**。
- 要安装 Windows 以外的其它操作系统,请选择**已禁用**,然后按 **Enter**。

步骤 4. 在显示的窗口中选择**是**,然后按 **Enter**,确认自己的选择。

步骤 5. 要保存设置并退出 Setup Utility 程序,请按 **F10**,然后在显示的窗口中选择**是**并按 **Enter**。

### **使用密码**

设置密码可防止在未经授权的情况下访问服务器。

密码可以增强数据的安全性,但并非必需。若决定设置任何密码,请遵循以下主题。

要启动 Setup Utility 程序,请完成以下步骤:

#### **密码类型**

可在 Setup Utility 程序中使用以下密码类型:

• 开机密码

设置开机密码后,每次开启服务器时,系统都会提示您输入有效密码。不输入有效的密码便无 法使用服务器。

• 管理员密码

设置管理员密码可防止未经授权的用户擅自更改配置设置。如果您负责维护若干服务器的配置 设置,则可以设置管理员密码。

设置管理员密码后,每次尝试访问 Setup Utility 程序时,系统都会提示您输入有效密码。不输 入有效密码便无法访问 Setup Utility 程序。

如果同时设置了开机密码和管理员密码,则可以输入任一密码。但是,要更改任何配置设置, 必须使用管理员密码。

• 硬盘密码

设置硬盘密码可防止在未经授权的情况下访问内部存储硬盘(如硬盘)上的数据。设置硬盘密 码后,每次尝试访问存储硬盘时,系统都会提示您输入有效密码。

**注:**

- 即使将存储硬盘从一台服务器上卸下并安装到另一台服务器,硬盘密码仍然有效。
- 一旦忘记硬盘密码,便无法重置密码,也无法从存储硬盘上恢复数据。

#### **密码注意事项**

可以使用字母和数字字符的任意组合作为密码,最多不超过 64 个。为安全起见,建议使用不易破 解的高强度密码。

**注:**Setup Utility 程序密码均区分大小写。

要设置高强度密码,请遵循以下准则:

- 长度至少为八个字符
- 至少包含一个字母字符和一个数字字符
- <span id="page-72-0"></span>• 不得使用您的姓名或用户名
- 不得使用常见词或常用名称
- 与先前的密码大不相同

#### **设置、更改或删除密码**

要设置、更改或删除密码,请完成以下步骤:

- 步骤 1. 启动 Setup Utility 程序 (请参阅[第 65 页 "启动 Setup Utility 程序"\)](#page-68-0)。
- 步骤 2. 选择**安全性**。
- 步骤 3. 根据密码类型,选择**设置开机密码**、**设置管理员密码**或者**设置硬盘密码**,然后按 **Enter**。
- 步骤 4. 按照屏幕右侧的说明来设置、更改或删除密码。

**注:**可以使用字母和数字字符的任意组合作为密码,最多不超过 64 个。有关详细信息, 请参[阅密码注意事项](#page-71-0)。

步骤 5. 要保存设置并退出 Setup Utility 程序,请按 **F10**,然后在显示的窗口中选择**是**并按 **Enter**。

#### **擦除丢失或遗忘的密码(清除 CMOS)**

**注:**本节中的说明不适用于硬盘密码。

要擦除丢失或遗忘的密码,请完成以下步骤:

- 步骤 1. 从硬盘上移除所有媒体并关闭所有已连接设备和服务器,然后从电源插座拔出所有电源线 并拔下所有连接到服务器的线缆。
- 步骤 2. 卸下服务器外盖(请参阅第 39 页"卸下服务器外盖")。
- 步骤 3. 找到主板上的清除 CMOS 跳线(请参[阅第 15 页 "主板跳线"](#page-18-0))。
- 步骤 4. 将跳线从标准位置(针 1 和 2)移到维护位置(针 2 和 3)。
- 步骤 5. 装回服务器外盖并连接电源线 (请参阅[第 60 页 "安装服务器外盖"](#page-63-0))。
- 步骤 6. 开启服务器并使其保持开启状态约 10 秒, 然后长按电源按钮约五秒将其关闭。

#### 步骤 7. 重复步骤 2。

- 步骤 8. 将清除 CMOS/恢复跳线移回标准位置(针 1 和针 2)。
- 步骤 9. 装回服务器外盖并连接电源线。

步骤 10. 要保存设置并退出 Setup Utility 程序,请按 **F10**,然后在显示的窗口中选择**是**并按 **Enter**。

#### **选择启动设备**

如果服务器没有通过期望的设备启动,则可以更改启动设备顺序,也可以选择临时启动设备。

#### **永久更改启动设备顺序**

要永久更改启动设备顺序,请完成以下步骤:

#### 步骤 1. 根据存储设备类型的不同,请执行以下一项操作:

- 如果是内部存储设备,请跳至[第 70 页步骤 2下一步](#page-73-0) 。
- 如果存储设备是光盘,请确保服务器已开启。然后,将光盘插入光驱。
- 如果存储设备是除光盘以外的其它外部设备,请将存储设备连接到服务器。

<span id="page-73-0"></span>步骤 2. 启动 Setup Utility 程序 (请参[阅第 65 页 "启动 Setup Utility 程序"](#page-68-0))。

- 步骤 3. 选择**启动**。
- 步骤 4. 按照屏幕右侧的说明来更改启动设备顺序。

步骤 5. 要保存设置并退出 Setup Utility 程序,请按 **F10**,然后在显示的窗口中选择**是**并按 **Enter**。

#### **选择临时启动设备**

**注:**并非所有光盘和存储硬盘都适合充当启动设备。

要选择临时启动设备,请完成以下步骤:

步骤 1. 根据存储设备类型的不同,请执行以下一项操作:

- 如果是内部存储设备,请跳至第 70 页步骤 2下一步 。
- 如果存储设备是光盘,请确保服务器已开启。然后,将光盘插入光驱。
- 如果存储设备是除光盘以外的其它外部设备,请将存储设备连接到服务器。
- 步骤 2. 开启或重新启动服务器。操作系统启动之前,请反复按下并释放 **F12**,直至出现 Startup Device Menu。
- 步骤 3. 选择所需的存储设备,然后按 **Enter**。服务器将通过所选设备启动。

#### **退出 Setup Utility 程序**

按照以下过程退出 Setup Utility 程序。

要退出 Setup Utility 程序, 请完成以下一项步骤:

- 要保存新设置,请按 **F10**,然后在显示的窗口中选择**是**并按 **Enter**。
- 如果不想保存新设置,请选择**退出** ➙ **放弃更改并退出**并按 **Enter**,然后在显示的窗口中选择**是** 并按 **Enter**。

#### **内存配置**

内存性能取决于多种因素,如内存模式、内存速度、内存列、内存插入方式和处理器。

有关优化内存性能和配置内存的更多信息,请访问 Lenovo Press 网站:

<https://lenovopress.com/servers/options/memory>

此外,您也可以使用以下网站提供的内存配置器:

[http://1config.lenovo.com/#/memory\\_configuration](http://1config.lenovo.com/#/memory_configuration)

有关根据系统配置和实施的内存模式而需要在服务器中采用的内存条安装顺序的特定信息,请参阅 [第 37 页 "DIMM 安装规则"](#page-40-0)。

### **RAID 配置**

使用独立磁盘冗余阵列(RAID)来存储数据向来是提高服务器存储性能、可用性和容量的最常 见、最经济高效的方法之一。

<span id="page-74-0"></span>RAID 提高性能的方式是支持多个硬盘同时处理 I/O 请求。在硬盘发生故障时, RAID 还可使用其 余硬盘的数据从发生故障的硬盘重新构建(重建)缺失的数据,从而防止数据丢失。

RAID 阵列(也称为 RAID 硬盘组)是包含多个物理硬盘的硬盘组,它以特定的通用方式在硬盘之 间分发数据。虚拟硬盘(也称为虚拟磁盘或逻辑硬盘)是硬盘组中的一个分区,由硬盘上的连续 数据段组成。虚拟硬盘呈现到主机操作系统的形式是可通过分区来创建操作系统逻辑硬盘或卷的 物理磁盘。

以下 Lenovo Press 网站提供了 RAID 的简介:

<https://lenovopress.com/lp0578-lenovo-raid-introduction>

以下 Lenovo Press 网站提供了有关 RAID 管理工具和资源的详细信息:

<https://lenovopress.com/lp0579-lenovo-raid-management-tools-and-resources>

#### **部署操作系统**

#### **基于工具的部署**

- **单服务器**
	- Lenovo XClarity Provisioning Manager

<https://pubs.lenovo.com/lxpm-overview/> 上适用于您的服务器的 LXPM 文档中的"操作系 统安装"一节

#### **手动部署**

如果无法使用上述工具,请按照以下说明进行操作,下载相应的《操作系统安装指南》,然后参阅 该指南手动部署操作系统。

- 1. 访问 <https://datacentersupport.lenovo.com/solutions/server-os>。
- 2. 从导航窗格中选择一个操作系统,然后单击 **Resources(资源)**。
- 3. 找到"OS Install Guides (操作系统安装指南)"区域,然后单击安装说明。然后,按照相 关说明完成操作系统部署任务。

#### **备份服务器配置**

设置服务器或对配置作出更改后,最好对服务器配置进行完整的备份。

确保为以下服务器组件创建备份:

• **操作系统**

使用您自己的操作系统和用户数据备份方法来备份服务器的操作系统数据和用户数据。

#### **更新 VPD(重要产品数据)**

更换主板之后,必须更新 VPD(重要产品数据)。

步骤 1. 将 USB 闪存驱动器插入服务器, 然后进行格式化。

- 步骤 2. 访问 [https://datacentersupport.lenovo.com/products/servers/thinksystem/st50/7y48/down](https://datacentersupport.lenovo.com/products/servers/thinksystem/st50/7y48/downloads) [loads](https://datacentersupport.lenovo.com/products/servers/thinksystem/st50/7y48/downloads)。选择**主板设备(核心芯片组、板载视频、PCIe 交换机)**并下载 The uEFI VPD SMBIOS Information Update Utility。
- 步骤 3. 将名称为 efi 和 amideefix64.efi 的文件夹复制并到 USB 闪存驱动器的根文件夹中。确保 bootX64.efi 的路径为 FS0:\efi\boot\bootX64.efi。
- 步骤 4. 重新启动系统。在操作系统启动之前,按 **F1** 进入 Setup Utility。转到**安全性** ➙ **安全引 导**,然后禁用选项。
- 步骤 5. 转到**启动** ➙ **CSM**,然后禁用选项。
- 步骤 6. 重新启动系统。操作系统启动之前,请反复按下并释放 **F12**,直至出现 Startup Device Menu,然后选择 USB 闪存驱动器,再按 **Enter**。服务器将通过该 USB 闪存驱动器启动。
- 步骤 7. 使用以下 AMIBIOS DMI Editor 命令更新 VPD SMBIOS:

AMIDEEFIx64.efi [option1] [option2] ... [optionX]

选项:

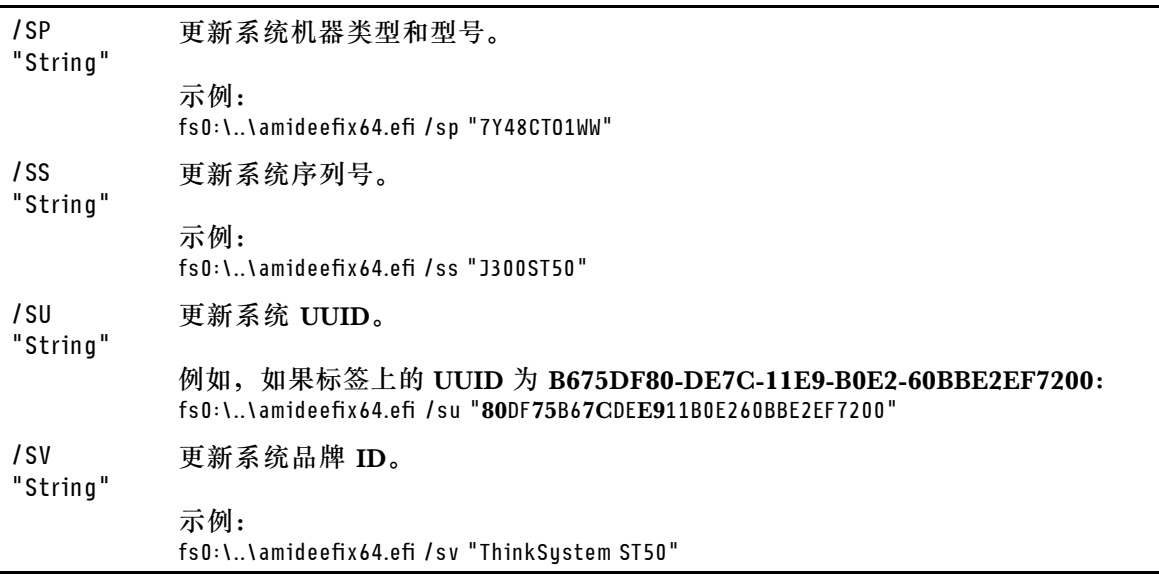

- 步骤 8. VPD SMBIOS 更新完成后,卸下 USB 闪存驱动器,然后按 **ALT** + **CTRL** + **DEL** 重新启 动系统.
- 步骤 9. 在操作系统启动之前,按 **F1** 进入 Setup Utility。转至**主菜单** ➙ **系统摘要**,以确认 VPD 已正确更新。

### <span id="page-76-0"></span>**第 5 章 解决安装问题**

按照此过程解决设置系统时可能遇到的问题。

请参阅本节中的信息诊断和解决在初次安装和设置服务器的过程中可能遇到的问题。

- 第 73 页 "服务器无法打开电源"
- 第 73 页 "服务器在启动时立即显示 POST 事件查看器"
- 第 73 页 "引导列表中无嵌入式虚拟机监控程序"
- [第 74 页 "服务器无法识别硬盘"](#page-77-0)
- [第 74 页 "显示的系统内存小于已安装的物理内存"](#page-77-0)
- [第 74 页 "无法使用刚安装的 Lenovo 可选设备。"](#page-77-0)
- [第 75 页 "事件日志中显示电压平板故障"](#page-78-0)

**服务器无法打开电源**

完成以下步骤,直至解决该问题。

**注:**在服务器连接到交流电源后需要等待约 1 到 3 分钟,电源按钮才可用。

- 1. 卸下最近安装的任何可选设备。添加设备后一旦出现系统电源问题,则说明此设备不兼容或电 源模块不足以支持其功耗。
- 2. 请确保电源线已牢固连接到服务器和可用的电源插座。拔下并重新连接或更换服务器电源线。
- 3. 卸下并重新安装电源模块。如果问题仍然存在,请更换电源模块。
- 4. 拔下并重新连接前面板线缆(请参阅第 14 页"主板组件",了解主板上的接口位置)。如果 问题仍然存在,请更换该前面板。

**服务器在启动时立即显示 POST 事件查看器**

完成以下步骤,直至解决该问题。

1. 确保服务器支持该处理器。 要查看处理器详细信息,请转到 **Setup Utility**,然后选择**主要** ➙ **系统摘要**。 要确定服务器是否支持处理器,请参阅 <https://serverproven.lenovo.com/>。

- 2. (仅限经过培训的技术人员)确保已正确安装处理器。
- 3. 按所示顺序逐个更换以下组件(每更换一个组件后都要重新启动服务器)。
	- a. (仅限经过培训的技术人员)处理器
	- b. (仅限经过培训的技术人员)主板

**引导列表中无嵌入式虚拟机监控程序**

完成以下步骤,直至解决该问题。

1. 如果最近安装、移动或维护过服务器,或者这是第一次使用嵌入式虚拟机监控程序,请确保设 备连接正确并且接口无物理损坏。

- <span id="page-77-0"></span>2. 请参阅嵌入式虚拟机监控程序设备选件随附的文档,获取设置和配置信息。
- 3. 请确保安装到该设备的软件在其他服务器上能够正常工作,从而确保该设备可正常工作。
- 4. 访问 <https://serverproven.lenovo.com/> 以验证服务器是否支持嵌入式虚拟机监控程序设备。
- 5. 确保嵌入式虚拟机监控程序设备包含在可用引导选项列表中。要查看引导顺序列表,请转到 **Setup Utility**,选择**启动** ➙ **首选引导顺序**。
- 6. 在 <http://datacentersupport.lenovo.com> 查看是否有任何与嵌入式虚拟机监控程序及服务器 相关的技术提示(服务公告)。

**服务器无法识别硬盘**

完成以下步骤,直至解决该问题。

- 1. 查看系统事件日志并解决任何相关问题。要查看系统事件日志,请转到 **Setup Utility** 并选择 **安全性** ➙ **系统事件日志** ➙ **查看系统事件日志**。
- 2. 确保:
	- 服务器支持硬盘(请参阅 <https://serverproven.lenovo.com/>)。
	- 硬盘已正确安装,信号线缆和电源线已正确连接。
- 3. 确保已启用硬盘。转到 **Setup Utility** 并选择**设备** ➙ **ATA 硬盘设置**,查看有问题的硬盘是否 已启用。如果没有,请将其启用。
- 4. 如果服务器随附 LXPM Lite, 请转到诊断 → HDD test, 对硬盘执行诊断程序。更换显示为有 故障的硬盘。如果没有,请跳至下一步。
- 5. 卸下硬盘,直至系统达到最低硬盘要求,然后添加一个硬盘并重新启动服务器,若问题不再重 现,请重复该步骤。如果添加完硬盘后问题出现,请将其更换。

**显示的系统内存小于已安装的物理内存**

**注:**每次安装或卸下 DIMM 时,必须断开服务器电源;然后,等待 10 秒钟后才能重新启动服务 器。

完成以下步骤,直至解决该问题。

- 1. 查看系统事件日志并解决任何相关问题。要查看系统事件日志,请转到 **Setup Utility** 并选择 **安全性** ➙ **系统事件日志** ➙ **查看系统事件日志**。
- 2. 确保:
	- 服务器支持这些 DIMM (请参阅<https://serverproven.lenovo.com/>)。
	- 已正确安装 DIMM。检查接口和 DIMM 之间是否存在任何间隙。如果存在,请卸下并装 回 DIMM。
- 3. 如果服务器随附 Lenovo XClarity Provisioning Manager, 请转到诊断→内存测试, 对 DIMM 执行诊断程序。更换显示为有故障的 DIMM。如果没有,请跳至下一步。
- 4. 卸下 DIMM, 直至系统达到最低内存要求, 然后添加一个 DIMM 并重新启动服务器, 若问题 不再重现,请重复该步骤。如果添加完 DIMM 后问题出现,请将其更换。

**无法使用刚安装的 Lenovo 可选设备。**

完成以下步骤,直至解决该问题。

1. 查看系统事件日志并解决任何相关问题。要查看系统事件日志,请转到 **Setup Utility** 并选择 **安全性** ➙ **系统事件日志** ➙ **查看系统事件日志**。

- <span id="page-78-0"></span>2. 确保:
	- 服务器支持设备(请参阅 <https://serverproven.lenovo.com/>)。
	- 已安装相应驱动程序的最新版本。
	- 设备已正确安装且设备或接口上均无物理性损坏。
	- 系统固件已更新至最新版本。
	- 已遵循设备随附的安装说明,且设备安装正确。
	- 未松动任何其他已安装设备或线缆。
- 3. 重新安装设备。
- 4. 更换设备。

#### **事件日志中显示电压平板故障**

完成以下步骤,直至解决该问题。

- 1. 将系统恢复至最低配置。有关详细信息,请参阅[第 4 页 "规格"](#page-7-0)。
- 2. 重新启动服务器。
	- 如果系统成功重新启动,请逐一添加卸下的设备,且在每次添加后重新启动服务器,直至 问题出现。请更换导致问题的设备。
	- 如果系统未能重新启动,可能是主板有问题。致电 Lenovo 支持。

### <span id="page-80-0"></span>**附录 A 获取帮助和技术协助**

如果您需要帮助、服务或技术协助,或者只是希望获取有关 Lenovo 产品的更多信息,那么将会发 现 Lenovo 提供了的多种资源来协助您。

请参阅以下网址,了解有关 Lenovo 系统、可选设备、服务和支持的最新信息:

#### <http://datacentersupport.lenovo.com>

**注:**IBM 是 Lenovo 对于 ThinkSystem 的首选服务提供商。

### **致电之前**

在致电之前,可执行若干步骤以尝试自行解决问题。如果您确定自己确实需要致电寻求帮助,请提 前收集技术服务人员所需的信息以便更快解决您的问题。

#### **尝试自行解决问题**

通过执行 Lenovo 在联机帮助或 Lenovo 产品文档中提供的故障诊断过程, 您可以在没有外部帮助 的情况下解决许多问题。Lenovo 产品文档还介绍了多种可执行的诊断测试。大多数系统、操作系 统和程序的文档均包含故障诊断步骤以及对错误消息和错误代码的说明。如果怀疑软件有问题,请 参阅操作系统或程序的文档。

可在以下位置找到 ThinkSystem 产品的产品文档: <https://pubs.lenovo.com/>

可执行以下步骤以尝试自行解决问题:

- 确认所有线缆均已连接。
- 确认系统和所有可选设备的电源开关均已开启。
- 检查是否有经过更新的软件、固件和操作系统设备驱动程序适用于您的 Lenovo 产品。Lenovo 保修条款和条件声明 Lenovo 产品的所有者负责维护和更新产品的所有软件和固件(除非另有 维护合同涵盖此项)。如果软件升级中记载了问题的解决方案,则技术服务人员将要求您升级 软件和固件。
- 如果环境中安装了新的硬件或软件,请访问 <https://serverproven.lenovo.com/>, 以确保您的产品 支持该硬件或软件。
- 访问 <http://datacentersupport.lenovo.com> 以查找可帮助您解决问题的信息。
	- 查看 Lenovo 论坛 ([https://forums.lenovo.com/t5/Datacenter-Systems/ct-p/sv\\_eg](https://forums.lenovo.com/t5/Datacenter-Systems/ct-p/sv_eg)) 以了 解是否其他人遇到过类似问题。

#### **收集致电支持机构时所需的信息**

如果您的 Lenovo 产品需要保修服务,请在致电之前准备好必要信息,以便技术服务人员更高效 地为您提供帮助。您还可以访问 <http://datacentersupport.lenovo.com/warrantylookup> 了解有 关产品保修的详细信息。

请收集并向技术服务人员提供以下信息。这些信息有助于技术服务人员快速提供问题解决方案,确 保您享受到合同约定的服务水准。

• 硬件和软件维护协议合同编号(如果适用)

- <span id="page-81-0"></span>• 机器类型编号(Lenovo 四位数机器标识)
- 型号
- 序列号
- 当前系统 UEFI 和固件级别
- 其他相关信息,如错误消息和日志

除了致电 Lenovo 支持机构, 您还可以访问 <https://support.lenovo.com/servicerequest> 提交电子服 务请求。通过提交电子服务请求,技术服务人员将能够获知问题相关信息,从而启动问题解决流 程。在您完成并提交"电子服务请求"后, Lenovo 技术服务人员将立即为您寻求问题解决方案。

### **联系支持机构**

可联系支持以获取问题帮助。

可通过 Lenovo 授权服务提供商获取硬件服务。要查找 Lenovo 授权提供保修服务 的服务提供商,请访问 <https://datacentersupport.lenovo.com/serviceprovider>, 然后使 用筛选功能搜索不同国家/地区的支持信息。要查看 Lenovo 支持电话号码,请参阅 <https://datacentersupport.lenovo.com/supportphonelist> 了解所在区域的支持详细信息。

# <span id="page-82-0"></span>**附录 B 商标**

Lenovo、Lenovo 徽标和 ThinkSystem 是 Lenovo 在美国和/或其他国家或地区的商标。

Intel 和 Xeon 是 Intel Corporation 在美国和/或其他国家或地区的商标。

Microsoft 和 Windows 是 Microsoft 企业集团的商标。

Linux 是 Linus Torvalds 的注册商标。

其他公司、产品或服务名称可能是其他公司的商标或服务标记。

# **索引**

b

bios [65](#page-68-0) – [68](#page-71-0)

#### d

[DIMM](#page-45-0) [安装 42](#page-45-0) [DIMM 安装规则 37](#page-40-0)

#### i

[ICE 66](#page-69-0)

#### p

[PCIe 适配器](#page-58-0) [安装 55](#page-58-0)

#### q

[QR 码 1](#page-4-0)

#### r

[RAID 适配器 18](#page-21-0)

#### s

Setup Utility [65](#page-68-0) – [68,](#page-71-0) [70](#page-73-0)

#### t

[thermal 66](#page-69-0)

#### u

uefi [65](#page-68-0) – [68,](#page-71-0) [70](#page-73-0) [USB 接口 11](#page-14-0)

#### w

[Windows 67](#page-70-0)

#### $\ddot{\phantom{1}}$

[主板组件 14](#page-17-0)

### 人

[保修 1](#page-4-0)

儿 光驱 安装 [47](#page-50-0), [50](#page-53-0)  $\lambda$ [入侵感应开关](#page-62-0) [安装 59](#page-62-0) 八 [关闭服务器电源 63](#page-66-0) 冂 内存配置 [70](#page-73-0)−[71](#page-74-0) [内部线缆布放 19](#page-22-0) 冫 [准则](#page-39-0) [系统可靠性 36](#page-39-0) [选件安装 35](#page-38-0) 刀 [创建个性化支持网页 77](#page-80-0) [前挡板](#page-43-0) [卸下 40](#page-43-0) 安装 [65](#page-68-0), [67](#page-70-0) [前视图 11](#page-14-0) [前面板 11](#page-14-0) 力 [功能 3](#page-6-0) 卩 [卸下](#page-43-0) [前挡板 40](#page-43-0) [服务器外盖 39](#page-42-0) 又 [双 SD 卡适配器模块 17](#page-20-0) 口

[后视图 13](#page-16-0)

[启动设备 69](#page-72-0) [启用](#page-68-0) [设备 65](#page-68-0) [商标 79](#page-82-0)

#### 囗

[固件 69](#page-72-0)

#### 夂

[备份服务器配置 71](#page-74-0)

#### 夕

[外形规格 3](#page-6-0)

#### 宀

[安装](#page-45-0) [DIMM 42](#page-45-0) [PCIe 适配器 55](#page-58-0) 光驱 [47,](#page-50-0) [50](#page-53-0) [入侵感应开关 59](#page-62-0) [准则 35](#page-38-0) 前挡板 [65](#page-68-0), [67](#page-70-0) [快速充电模块 56](#page-59-0) [易插拔硬盘 43](#page-46-0) [服务器外盖 60](#page-63-0) 磁带机 [47](#page-50-0), [50](#page-53-0) [超级容量模块 56](#page-59-0) [安装准则 35](#page-38-0) [容易被静电损坏的设备](#page-40-0) [搬动 37](#page-40-0) [密码 68](#page-71-0)

### 巾

[帮助 77](#page-80-0) [常见安装问题 73](#page-76-0)

### 心

[快速充电模块 18](#page-21-0) [安装 56](#page-59-0)

#### 手

[打开服务器电源 63](#page-66-0) [接口 18](#page-21-0) [操作容易被静电损坏的设备 37](#page-40-0)

### 支

[支持网页,自定义 77](#page-80-0)

## 攴 [散热 67](#page-70-0) 日 [易插拔硬盘](#page-46-0) [安装 43](#page-46-0) [智能散热引擎 66](#page-69-0) 曰 [更新](#page-74-0) [VPD 71](#page-74-0) [VPD\(重要产品数据\) 71](#page-74-0) [更新固件 65](#page-68-0) 月 [服务与支持](#page-81-0) [硬件 78](#page-81-0) [致电之前 77](#page-80-0) [软件 78](#page-81-0) [服务器,前视图 11](#page-14-0) [服务器外盖](#page-42-0) [卸下 39](#page-42-0) [安装 60](#page-63-0) [服务器的前视图 11](#page-14-0) [服务器组件 11](#page-14-0) [服务器设置 35](#page-38-0) [服务器设置核对表 35](#page-38-0) 木 [标识标签 1](#page-4-0) 气 [气态污染物 8](#page-11-0) 水 [污染物,颗粒和气体 8](#page-11-0) 田

[电源 LED 11](#page-14-0) [电源按钮 11](#page-14-0) [电源线 33](#page-36-0) [电话号码 78](#page-81-0)

### 石

[硬件服务和支持电话号码 78](#page-81-0) [硬件选件](#page-42-0)

#### [安装 39](#page-42-0) [硬盘活动 LED 11](#page-14-0) [确认服务器设置 63](#page-66-0)

#### 示

[禁用](#page-68-0) [设备 65](#page-68-0)

#### 竹

[简介 1](#page-4-0)

### 糸

[系统可靠性准则 36](#page-39-0) [系统配置 - ThinkSystem ST50 65](#page-68-0)

### 纟

[线缆布放](#page-27-0) [RAID 24](#page-27-0) [光驱 22](#page-25-0) [前面板 29](#page-32-0) 固态硬盘 [20,](#page-23-0) [29](#page-32-0) [易插拔硬盘 20](#page-23-0) [热传感器 30](#page-33-0) [电源模块单元 28](#page-31-0) 硬盘 [20](#page-23-0), [29](#page-32-0) [磁带机 22](#page-25-0) [薄型光驱 22](#page-25-0) [风扇 29](#page-32-0)

### 网

[网络访问标签 1](#page-4-0)

### 自

[自动开启 66](#page-69-0) [自动日志 67](#page-70-0) [自定义支持网页 77](#page-80-0)

#### 艹

[获取帮助 77](#page-80-0)

# 衣 [装箱物品 3](#page-6-0) 见 [规格 4](#page-7-0) 讠 [设备,容易被静电损坏的](#page-40-0) [搬动 37](#page-40-0) [语言 65](#page-68-0) 足 [跳线 15](#page-18-0) 车 [软件服务和支持电话号码 78](#page-81-0) 辶 [连接服务器线缆 62](#page-65-0) [退出 70](#page-73-0) 邑 [部件列表 30](#page-33-0) 酉 [配置 - ThinkSystem ST50 65](#page-68-0) [配置固件 65](#page-68-0) [配置更改检测 67](#page-70-0) 阝 [降噪 66](#page-69-0) 页 [颗粒污染物 8](#page-11-0)

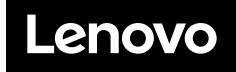

部件号: SP47A37811

Printed in China

(1P) P/N: SP47A37811

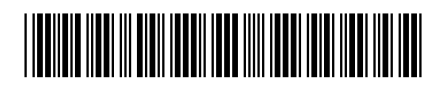